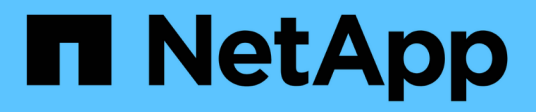

# 开始使用 **Microsoft Azure**

Cloud Volumes ONTAP

NetApp April 23, 2024

This PDF was generated from https://docs.netapp.com/zh-cn/bluexp-cloud-volumes-ontap/task-gettingstarted-azure.html on April 23, 2024. Always check docs.netapp.com for the latest.

# 目录

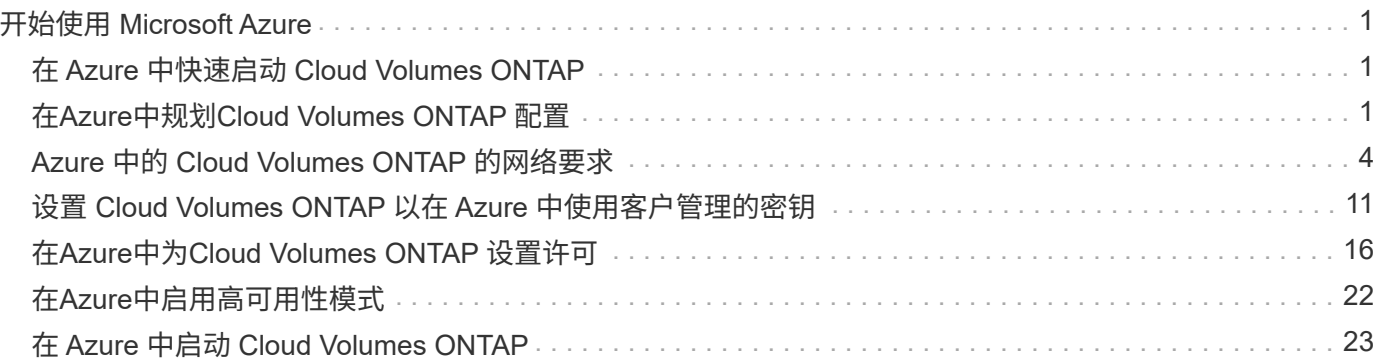

# <span id="page-2-0"></span>开始使用 **Microsoft Azure**

## <span id="page-2-1"></span>在 **Azure** 中快速启动 **Cloud Volumes ONTAP**

只需几步即可开始使用适用于 Azure 的 Cloud Volumes ONTAP 。

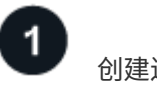

创建连接器

如果您没有 ["](https://docs.netapp.com/us-en/bluexp-setup-admin/concept-connectors.html)[连接器](https://docs.netapp.com/us-en/bluexp-setup-admin/concept-connectors.html)["](https://docs.netapp.com/us-en/bluexp-setup-admin/concept-connectors.html) 但是,客户管理员需要创建一个。 ["](https://docs.netapp.com/us-en/bluexp-setup-admin/task-quick-start-connector-azure.html)[了解如何在](https://docs.netapp.com/us-en/bluexp-setup-admin/task-quick-start-connector-azure.html) [Azure](https://docs.netapp.com/us-en/bluexp-setup-admin/task-quick-start-connector-azure.html) [中创建](https://docs.netapp.com/us-en/bluexp-setup-admin/task-quick-start-connector-azure.html) [Connector"](https://docs.netapp.com/us-en/bluexp-setup-admin/task-quick-start-connector-azure.html)

请注意、如果要在无法访问Internet的子网中部署Cloud Volumes ONTAP 、则需要手动安装此连接器并访问此连 接器上运行的BlueXP用户界面。 ["](https://docs.netapp.com/us-en/bluexp-setup-admin/task-quick-start-private-mode.html)[了解如何在无法访问](https://docs.netapp.com/us-en/bluexp-setup-admin/task-quick-start-private-mode.html)[Internet](https://docs.netapp.com/us-en/bluexp-setup-admin/task-quick-start-private-mode.html)[的位置手动安装](https://docs.netapp.com/us-en/bluexp-setup-admin/task-quick-start-private-mode.html)[Connector"](https://docs.netapp.com/us-en/bluexp-setup-admin/task-quick-start-private-mode.html)

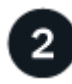

## 规划您的配置

BlueXP可提供符合您的工作负载要求的预配置软件包、您也可以创建自己的配置。如果您选择自己的配置、则 应了解可用的选项。 ["](#page-2-2)[了解更多信息。](#page-2-2)["](#page-2-2)。

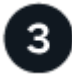

设置网络

- 1. 确保您的 vNet 和子网支持连接器和 Cloud Volumes ONTAP 之间的连接。
- 2. 从NetApp AutoSupport 的目标VPC启用出站Internet访问。

如果您要在无法访问Internet的位置部署Cloud Volumes ONTAP 、则无需执行此步骤。

## ["](#page-5-0)[详细了解网络要求](#page-5-0)["](#page-5-0)。

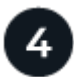

## 使用**BlueXP**启动**Cloud Volumes ONTAP**

单击 \* 添加工作环境 \* ,选择要部署的系统类型,然后完成向导中的步骤。 ["](#page-24-0)[阅读分步说明](#page-24-0)"。

## 相关链接

- ["](https://docs.netapp.com/us-en/bluexp-setup-admin/task-quick-start-connector-azure.html)[从](https://docs.netapp.com/us-en/bluexp-setup-admin/task-quick-start-connector-azure.html)[BlueXP](https://docs.netapp.com/us-en/bluexp-setup-admin/task-quick-start-connector-azure.html)[创建连接器](https://docs.netapp.com/us-en/bluexp-setup-admin/task-quick-start-connector-azure.html)["](https://docs.netapp.com/us-en/bluexp-setup-admin/task-quick-start-connector-azure.html)
- ["](https://docs.netapp.com/us-en/bluexp-setup-admin/task-install-connector-azure-marketplace.html)[从](https://docs.netapp.com/us-en/bluexp-setup-admin/task-install-connector-azure-marketplace.html) [Azure Marketplace](https://docs.netapp.com/us-en/bluexp-setup-admin/task-install-connector-azure-marketplace.html) [创建](https://docs.netapp.com/us-en/bluexp-setup-admin/task-install-connector-azure-marketplace.html) [Connector"](https://docs.netapp.com/us-en/bluexp-setup-admin/task-install-connector-azure-marketplace.html)
- ["](https://docs.netapp.com/us-en/bluexp-setup-admin/task-install-connector-on-prem.html)[在](https://docs.netapp.com/us-en/bluexp-setup-admin/task-install-connector-on-prem.html) [Linux](https://docs.netapp.com/us-en/bluexp-setup-admin/task-install-connector-on-prem.html) [主机上安装](https://docs.netapp.com/us-en/bluexp-setup-admin/task-install-connector-on-prem.html) [Connector](https://docs.netapp.com/us-en/bluexp-setup-admin/task-install-connector-on-prem.html) [软件](https://docs.netapp.com/us-en/bluexp-setup-admin/task-install-connector-on-prem.html)["](https://docs.netapp.com/us-en/bluexp-setup-admin/task-install-connector-on-prem.html)
- ["BlueXP](https://docs.netapp.com/us-en/bluexp-setup-admin/reference-permissions-azure.html)[对权限执行的操作](https://docs.netapp.com/us-en/bluexp-setup-admin/reference-permissions-azure.html)["](https://docs.netapp.com/us-en/bluexp-setup-admin/reference-permissions-azure.html)

## <span id="page-2-2"></span>在**Azure**中规划**Cloud Volumes ONTAP** 配置

在 Azure 中部署 Cloud Volumes ONTAP 时,您可以选择符合工作负载要求的预配置系统 ,也可以创建自己的配置。如果您选择自己的配置、则应了解可用的选项。

## 选择**Cloud Volumes ONTAP** 许可证

Cloud Volumes ONTAP 提供了多种许可选项。每个选项都允许您选择一种满足您需求的消费模式。

- ["](https://docs.netapp.com/zh-cn/bluexp-cloud-volumes-ontap/concept-licensing.html)[了解](https://docs.netapp.com/zh-cn/bluexp-cloud-volumes-ontap/concept-licensing.html) [Cloud Volumes ONTAP](https://docs.netapp.com/zh-cn/bluexp-cloud-volumes-ontap/concept-licensing.html) [的许可选项](https://docs.netapp.com/zh-cn/bluexp-cloud-volumes-ontap/concept-licensing.html)["](https://docs.netapp.com/zh-cn/bluexp-cloud-volumes-ontap/concept-licensing.html)
- ["](#page-17-0)[了解如何设置许可](#page-17-0)["](#page-17-0)

## 选择支持的区域

大多数 Microsoft Azure 地区均支持 Cloud Volumes ONTAP 。 ["](https://cloud.netapp.com/cloud-volumes-global-regions)[查看支持的区域的完整列表](https://cloud.netapp.com/cloud-volumes-global-regions)["](https://cloud.netapp.com/cloud-volumes-global-regions)。

## 选择支持的**VM**类型

Cloud Volumes ONTAP 支持多种 VM 类型,具体取决于您选择的许可证类型。

["](https://docs.netapp.com/us-en/cloud-volumes-ontap-relnotes/reference-configs-azure.html)[支持](https://docs.netapp.com/us-en/cloud-volumes-ontap-relnotes/reference-configs-azure.html) [Azure](https://docs.netapp.com/us-en/cloud-volumes-ontap-relnotes/reference-configs-azure.html) [中](https://docs.netapp.com/us-en/cloud-volumes-ontap-relnotes/reference-configs-azure.html) [Cloud Volumes ONTAP](https://docs.netapp.com/us-en/cloud-volumes-ontap-relnotes/reference-configs-azure.html) [的配置](https://docs.netapp.com/us-en/cloud-volumes-ontap-relnotes/reference-configs-azure.html)["](https://docs.netapp.com/us-en/cloud-volumes-ontap-relnotes/reference-configs-azure.html)

## 了解存储限制

Cloud Volumes ONTAP 系统的原始容量限制与许可证相关。附加限制会影响聚合和卷的大小。在规划配置时, 您应该了解这些限制。

["Azure](https://docs.netapp.com/us-en/cloud-volumes-ontap-relnotes/reference-limits-azure.html) [中](https://docs.netapp.com/us-en/cloud-volumes-ontap-relnotes/reference-limits-azure.html) [Cloud Volumes ONTAP](https://docs.netapp.com/us-en/cloud-volumes-ontap-relnotes/reference-limits-azure.html) [的存储限制](https://docs.netapp.com/us-en/cloud-volumes-ontap-relnotes/reference-limits-azure.html)["](https://docs.netapp.com/us-en/cloud-volumes-ontap-relnotes/reference-limits-azure.html)

## 在**Azure**中调整系统大小

对 Cloud Volumes ONTAP 系统进行规模估算有助于满足性能和容量要求。在选择虚拟机类型,磁盘类型和磁盘 大小时,您应注意几个要点:

虚拟机类型

在中查看支持的虚拟机类型 ["](http://docs.netapp.com/cloud-volumes-ontap/us-en/index.html)[《](http://docs.netapp.com/cloud-volumes-ontap/us-en/index.html) [Cloud Volumes ONTAP](http://docs.netapp.com/cloud-volumes-ontap/us-en/index.html) [发行说明》](http://docs.netapp.com/cloud-volumes-ontap/us-en/index.html)["](http://docs.netapp.com/cloud-volumes-ontap/us-en/index.html) 然后查看有关每个受支持 VM 类型的详 细信息。请注意,每种 VM 类型都支持特定数量的数据磁盘。

- ["Azure](https://docs.microsoft.com/en-us/azure/virtual-machines/linux/sizes-general#dsv2-series) [文档:通用虚拟机大小](https://docs.microsoft.com/en-us/azure/virtual-machines/linux/sizes-general#dsv2-series)["](https://docs.microsoft.com/en-us/azure/virtual-machines/linux/sizes-general#dsv2-series)
- ["Azure](https://docs.microsoft.com/en-us/azure/virtual-machines/linux/sizes-memory#dsv2-series-11-15) 文档: 内存优化的虚拟机大小["](https://docs.microsoft.com/en-us/azure/virtual-machines/linux/sizes-memory#dsv2-series-11-15)

## 采用单节点系统的**Azure**磁盘类型

当您为 Cloud Volumes ONTAP 创建卷时、需要选择 Cloud Volumes ONTAP 用作磁盘的底层云存储。

单节点系统可以使用三种类型的 Azure 受管磁盘:

- \_Premium SSD 受管磁盘 \_ 以较高的成本为 I/O 密集型工作负载提供高性能。
- 标准 SSD 受管磁盘 \_ 可为需要低 IOPS 的工作负载提供稳定一致的性能。
- 如果您不需要高 IOPS 并希望降低成本, \_Standard HDD 受管磁盘 \_ 是一个不错的选择。

有关这些磁盘的使用情形的其他详细信息,请参见 ["Microsoft Azure](https://docs.microsoft.com/en-us/azure/virtual-machines/disks-types) [文档:](https://docs.microsoft.com/en-us/azure/virtual-machines/disks-types) [Azure](https://docs.microsoft.com/en-us/azure/virtual-machines/disks-types) [中提供了](https://docs.microsoft.com/en-us/azure/virtual-machines/disks-types)[哪](https://docs.microsoft.com/en-us/azure/virtual-machines/disks-types)[些磁盘类型](https://docs.microsoft.com/en-us/azure/virtual-machines/disks-types)[?](https://docs.microsoft.com/en-us/azure/virtual-machines/disks-types) ["](https://docs.microsoft.com/en-us/azure/virtual-machines/disks-types)。

#### 具有**HA**对的**Azure**磁盘类型

HA系统使用高级SSD共享受管磁盘、这两种磁盘均以较高的成本为I/O密集型工作负载提供高性能。9.12.1版 之前创建的HA部署使用高级页面Blobs。

## **Azure** 磁盘大小

启动 Cloud Volumes ONTAP 实例时,必须为聚合选择默认磁盘大小。BlueXP会将此磁盘大小用于初始聚 合、以及在使用简单配置选项时它创建的任何其他聚合。您可以创建使用与默认大小不同的磁盘大小的聚合 ["](https://docs.netapp.com/zh-cn/bluexp-cloud-volumes-ontap/task-create-aggregates.html) [使用](https://docs.netapp.com/zh-cn/bluexp-cloud-volumes-ontap/task-create-aggregates.html)[高级](https://docs.netapp.com/zh-cn/bluexp-cloud-volumes-ontap/task-create-aggregates.html)[分配选项](https://docs.netapp.com/zh-cn/bluexp-cloud-volumes-ontap/task-create-aggregates.html)["](https://docs.netapp.com/zh-cn/bluexp-cloud-volumes-ontap/task-create-aggregates.html)。

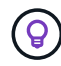

聚合中的所有磁盘大小必须相同。

选择磁盘大小时,应考虑多个因素。磁盘大小会影响您为存储支付的费用、可以在聚合中创建的卷大小、可 用于 Cloud Volumes ONTAP 的总容量以及存储性能。

Azure 高级存储的性能取决于磁盘大小。更大的磁盘可提供更高的 IOPS 和吞吐量。例如,选择 1 TiB 磁盘 可以提供比 500 GiB 磁盘更好的性能、而且成本更高。

标准存储的磁盘大小之间没有性能差异。应根据需要的容量选择磁盘大小。

有关按磁盘大小显示的 IOPS 和吞吐量,请参见 Azure :

- "Microsoft Azure: 受管磁盘定[价](https://azure.microsoft.com/en-us/pricing/details/managed-disks/)["](https://azure.microsoft.com/en-us/pricing/details/managed-disks/)
- "Microsoft Azure[:](https://azure.microsoft.com/en-us/pricing/details/storage/page-blobs/) [页](https://azure.microsoft.com/en-us/pricing/details/storage/page-blobs/)[面](https://azure.microsoft.com/en-us/pricing/details/storage/page-blobs/) [Blob](https://azure.microsoft.com/en-us/pricing/details/storage/page-blobs/) [定](https://azure.microsoft.com/en-us/pricing/details/storage/page-blobs/)[价](https://azure.microsoft.com/en-us/pricing/details/storage/page-blobs/)["](https://azure.microsoft.com/en-us/pricing/details/storage/page-blobs/)

## 查看默认系统磁盘

除了用户数据存储之外、BlueXP还为Cloud Volumes ONTAP 系统数据(启动数据、根数据、核心数据 和NVRAM)购买云存储。出于规划目的,在部署 Cloud Volumes ONTAP 之前查看这些详细信息可能会有所帮 助。

["](https://docs.netapp.com/zh-cn/bluexp-cloud-volumes-ontap/reference-default-configs.html#azure-single-node)[查看](https://docs.netapp.com/zh-cn/bluexp-cloud-volumes-ontap/reference-default-configs.html#azure-single-node) [Azure](https://docs.netapp.com/zh-cn/bluexp-cloud-volumes-ontap/reference-default-configs.html#azure-single-node) [中](https://docs.netapp.com/zh-cn/bluexp-cloud-volumes-ontap/reference-default-configs.html#azure-single-node) [Cloud Volumes ONTAP](https://docs.netapp.com/zh-cn/bluexp-cloud-volumes-ontap/reference-default-configs.html#azure-single-node) [系统数据的](https://docs.netapp.com/zh-cn/bluexp-cloud-volumes-ontap/reference-default-configs.html#azure-single-node)[默认](https://docs.netapp.com/zh-cn/bluexp-cloud-volumes-ontap/reference-default-configs.html#azure-single-node)[磁盘](https://docs.netapp.com/zh-cn/bluexp-cloud-volumes-ontap/reference-default-configs.html#azure-single-node)["](https://docs.netapp.com/zh-cn/bluexp-cloud-volumes-ontap/reference-default-configs.html#azure-single-node)。

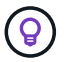

此连接器还需要一个系统磁盘。 ["](https://docs.netapp.com/us-en/bluexp-setup-admin/reference-connector-default-config.html)[查看有关连接器](https://docs.netapp.com/us-en/bluexp-setup-admin/reference-connector-default-config.html)[默认](https://docs.netapp.com/us-en/bluexp-setup-admin/reference-connector-default-config.html)[配置的详细信息](https://docs.netapp.com/us-en/bluexp-setup-admin/reference-connector-default-config.html)["](https://docs.netapp.com/us-en/bluexp-setup-admin/reference-connector-default-config.html)。

## 收集网络信息

在 Azure 中部署 Cloud Volumes ONTAP 时,需要指定有关虚拟网络的详细信息。您可以使用工作表从管理员收 集信息。

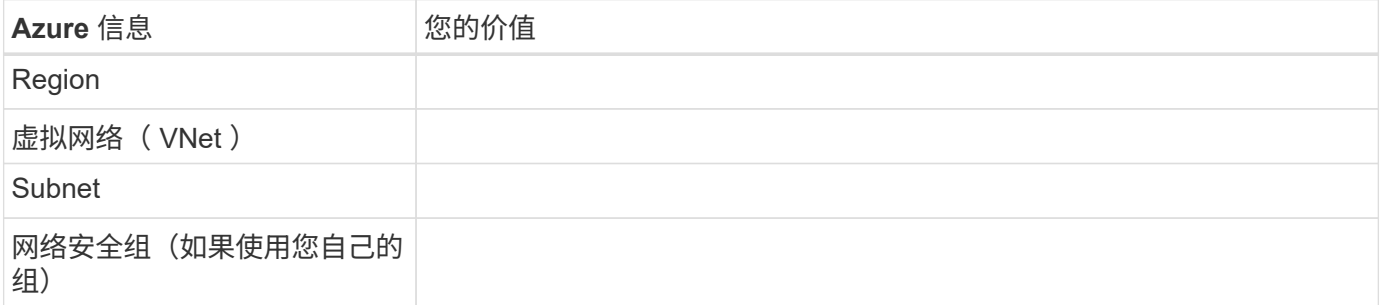

## 选择写入速度

通过BlueXP、您可以为Cloud Volumes ONTAP 选择写入速度设置。在选择写入速度之前、您应该了解正常和高 设置之间的差异、以及使用高速写入速度时的风险和建议。 ["](https://docs.netapp.com/zh-cn/bluexp-cloud-volumes-ontap/concept-write-speed.html)[了解有关](https://docs.netapp.com/zh-cn/bluexp-cloud-volumes-ontap/concept-write-speed.html)[写入](https://docs.netapp.com/zh-cn/bluexp-cloud-volumes-ontap/concept-write-speed.html)[速](https://docs.netapp.com/zh-cn/bluexp-cloud-volumes-ontap/concept-write-speed.html)[度](https://docs.netapp.com/zh-cn/bluexp-cloud-volumes-ontap/concept-write-speed.html)[的更多信息。](https://docs.netapp.com/zh-cn/bluexp-cloud-volumes-ontap/concept-write-speed.html)["](https://docs.netapp.com/zh-cn/bluexp-cloud-volumes-ontap/concept-write-speed.html)。

## 选择卷使用情况配置文件

ONTAP 包含多种存储效率功能、可以减少您所需的存储总量。在BlueXP中创建卷时、您可以选择启用这些功能 的配置文件或禁用这些功能的配置文件。您应该了解有关这些功能的更多信息、以帮助您确定要使用的配置文 件。

NetApp 存储效率功能具有以下优势:

精简配置

为主机或用户提供的逻辑存储比实际在物理存储池中提供的存储多。在写入数据时,存储空间将动态分配给 每个卷而不是预先分配存储空间。

#### 重复数据删除

通过定位相同的数据块并将其替换为单个共享块的引用来提高效率。此技术通过消除驻留在同一卷中的冗余 数据块来降低存储容量需求。

压缩

通过在主存储、二级存储和归档存储上的卷中压缩数据来减少存储数据所需的物理容量。

## <span id="page-5-0"></span>**Azure** 中的 **Cloud Volumes ONTAP** 的网络要求

设置 Azure 网络,以便 Cloud Volumes ONTAP 系统可以正常运行。

## **Cloud Volumes ONTAP** 的要求

在 Azure 中必须满足以下网络连接要求。

出站 **Internet** 访问

Cloud Volumes ONTAP 节点需要通过出站Internet访问NetApp AutoSupport 、NetApp会主动监控系统运行状况 并向NetApp技术支持发送消息。

路由和防火墙策略必须允许通过 HTTP/HTTPS 流量访问以下端点,以便 Cloud Volumes ONTAP 可以发送 AutoSupport 消息:

- <https://support.netapp.com/aods/asupmessage>
- <https://support.netapp.com/asupprod/post/1.0/postAsup>

如果无法通过出站Internet连接发送AutoSupport 消息、则BlueXP会自动将您的Cloud Volumes ONTAP 系统配 置为使用Connector作为代理服务器。唯一的要求是确保Connector的安全组允许通过端口3128进行\_inbound\_ 连接。部署Connector后、您需要打开此端口。

如果您为Cloud Volumes ONTAP 定义了严格的出站规则、则还需要确保Cloud Volumes ONTAP 安全组允许通 过端口3128进行\_outout\_连接。

确认出站 Internet 访问可用后,您可以测试 AutoSupport 以确保它可以发送消息。有关说明,请参见 ["ONTAP](https://docs.netapp.com/us-en/ontap/system-admin/setup-autosupport-task.html) 文档: 设置 [AutoSupport"](https://docs.netapp.com/us-en/ontap/system-admin/setup-autosupport-task.html)。

如果BlueXP通知您无法发送AutoSupport 消息、 ["](https://docs.netapp.com/zh-cn/bluexp-cloud-volumes-ontap/task-verify-autosupport.html#troubleshoot-your-autosupport-configuration)[对](https://docs.netapp.com/zh-cn/bluexp-cloud-volumes-ontap/task-verify-autosupport.html#troubleshoot-your-autosupport-configuration)[AutoSupport](https://docs.netapp.com/zh-cn/bluexp-cloud-volumes-ontap/task-verify-autosupport.html#troubleshoot-your-autosupport-configuration) [配置进行](https://docs.netapp.com/zh-cn/bluexp-cloud-volumes-ontap/task-verify-autosupport.html#troubleshoot-your-autosupport-configuration)[故障排除](https://docs.netapp.com/zh-cn/bluexp-cloud-volumes-ontap/task-verify-autosupport.html#troubleshoot-your-autosupport-configuration)["](https://docs.netapp.com/zh-cn/bluexp-cloud-volumes-ontap/task-verify-autosupport.html#troubleshoot-your-autosupport-configuration)。

#### **IP** 地址

BlueXP会自动将所需数量的专用IP地址分配给Azure中的Cloud Volumes ONTAP。您需要确保网络具有足够的 可用专用IP地址。

BlueXP为Cloud Volumes ONTAP 分配的LIF数量取决于您部署的是单节点系统还是HA对。LIF 是与物理端口关 联的 IP 地址。SnapCenter 等管理工具需要 SVM 管理 LIF 。

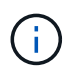

iSCSI LIF可通过iSCSI协议提供客户端访问、并由系统用于其他重要的网络工作流。这些LIF是必 需的、不应删除。

单节点系统的 **IP** 地址

BlueXP会将5或6个IP地址分配给单节点系统:

- 集群管理IP
- 节点管理IP
- SnapMirror的集群间IP
- NFS/CIFS IP
- iSCSI IP

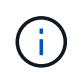

iSCSI IP可通过iSCSI协议提供客户端访问。系统也会将其用于其他重要的网络工作流。此LIF 为必填项、不应删除。

• SVM管理(可选—默认情况下未配置)

**HA** 对的 **IP** 地址

在部署期间、BlueXP会将IP地址分配给4个NIC (每个节点)。

请注意、BlueXP会在HA对上创建SVM管理LIF、但不会在Azure中的单节点系统上创建。

#### **NIC0**

- 节点管理IP
- 集群间IP
- iSCSI IP

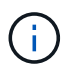

iSCSI IP可通过iSCSI协议提供客户端访问。系统也会将其用于其他重要的网络工作流。此LIF 为必填项、不应删除。

- NIC 1\*
- 集群网络IP

#### **NIC2**

- 集群互连IP (HA IC)
- NIC  $3*$
- Pageblob NIC IP (磁盘访问)

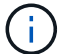

NIC3仅适用于使用页面Blob存储的HA部署。

上述IP地址不会在发生故障转移事件时迁移。

此外、还配置了4个前端IP (FIPS)、以便在发生故障转移事件时进行迁移。这些前端IP位于负载平衡器中。

- 集群管理IP
- 节点A数据IP (NFS/CIFS)
- NodeB数据IP (NFS/CIFS)
- SVM管理IP

安全连接到 **Azure** 服务

默认情况下、BlueXP会为Cloud Volumes ONTAP 和Azure页面Blob存储帐户之间的连接启用Azure专用链接。

在大多数情况下、您无需执行任何操作—BlueXP为您管理Azure专用链路。但是,如果您使用 Azure 私有 DNS ,则需要编辑配置文件。此外、您还应了解Azure中连接器位置的要求。

如果业务需要、您还可以禁用专用链路连接。如果禁用此链接、则BlueXP会将Cloud Volumes ONTAP 配置为使 用服务端点。

["](https://docs.netapp.com/zh-cn/bluexp-cloud-volumes-ontap/task-enabling-private-link.html)[了解有关](https://docs.netapp.com/zh-cn/bluexp-cloud-volumes-ontap/task-enabling-private-link.html)[将](https://docs.netapp.com/zh-cn/bluexp-cloud-volumes-ontap/task-enabling-private-link.html)[Azure](https://docs.netapp.com/zh-cn/bluexp-cloud-volumes-ontap/task-enabling-private-link.html)[专](https://docs.netapp.com/zh-cn/bluexp-cloud-volumes-ontap/task-enabling-private-link.html)[用链](https://docs.netapp.com/zh-cn/bluexp-cloud-volumes-ontap/task-enabling-private-link.html)[路或服务端](https://docs.netapp.com/zh-cn/bluexp-cloud-volumes-ontap/task-enabling-private-link.html)[点与](https://docs.netapp.com/zh-cn/bluexp-cloud-volumes-ontap/task-enabling-private-link.html)[Cloud Volumes ONTAP](https://docs.netapp.com/zh-cn/bluexp-cloud-volumes-ontap/task-enabling-private-link.html) [结](https://docs.netapp.com/zh-cn/bluexp-cloud-volumes-ontap/task-enabling-private-link.html)[合使用的更多信息](https://docs.netapp.com/zh-cn/bluexp-cloud-volumes-ontap/task-enabling-private-link.html)["](https://docs.netapp.com/zh-cn/bluexp-cloud-volumes-ontap/task-enabling-private-link.html)。

#### 连接到其他 **ONTAP** 系统

要在Azure中的Cloud Volumes ONTAP 系统与其他网络中的ONTAP 系统之间复制数据、您必须在Azure vNet与 其他网络(例如您的企业网络)之间建立VPN连接。

有关说明,请参见 ["Microsoft Azure](https://docs.microsoft.com/en-us/azure/vpn-gateway/vpn-gateway-howto-site-to-site-resource-manager-portal) [文档:在](https://docs.microsoft.com/en-us/azure/vpn-gateway/vpn-gateway-howto-site-to-site-resource-manager-portal) [Azure](https://docs.microsoft.com/en-us/azure/vpn-gateway/vpn-gateway-howto-site-to-site-resource-manager-portal) [门](https://docs.microsoft.com/en-us/azure/vpn-gateway/vpn-gateway-howto-site-to-site-resource-manager-portal)[户中创建站点](https://docs.microsoft.com/en-us/azure/vpn-gateway/vpn-gateway-howto-site-to-site-resource-manager-portal)[到](https://docs.microsoft.com/en-us/azure/vpn-gateway/vpn-gateway-howto-site-to-site-resource-manager-portal)[站点连接](https://docs.microsoft.com/en-us/azure/vpn-gateway/vpn-gateway-howto-site-to-site-resource-manager-portal)["](https://docs.microsoft.com/en-us/azure/vpn-gateway/vpn-gateway-howto-site-to-site-resource-manager-portal)。

#### 用于 **HA** 互连的端口

Cloud Volumes ONTAP HA 对包括一个 HA 互连,通过该互连,每个节点可以持续检查其配对节点是否正常运 行,并镜像另一节点的非易失性内存的日志数据。HA 互连使用 TCP 端口 10006 进行通信。

默认情况下, HA 互连 LIF 之间的通信处于打开状态,并且此端口没有安全组规则。但是,如果在 HA 互连 LIF 之间创建防火墙,则需要确保端口 10006 的 TCP 流量处于打开状态,以便 HA 对可以正常运行。

一个 **Azure** 资源组中只有一个 **HA** 对

您必须为在 Azure 中部署的每个 Cloud Volumes ONTAP HA 对使用 \_dedicated 资源组。一个资源组仅支持一 个 HA 对。

如果您尝试在Azure资源组中部署第二个Cloud Volumes ONTAP HA对、则BlueXP会遇到连接问题。

#### 安全组规则

BlueXP会创建包含Cloud Volumes ONTAP 成功运行所需入站和出站规则的Azure安全组。您可能需要参考端口 进行测试,或者如果您希望使用自己的安全组。

Cloud Volumes ONTAP 的安全组需要入站和出站规则。

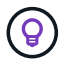

正在查找有关连接器的信息? ["](https://docs.netapp.com/us-en/bluexp-setup-admin/reference-ports-azure.html)[查看](https://docs.netapp.com/us-en/bluexp-setup-admin/reference-ports-azure.html)[Connector](https://docs.netapp.com/us-en/bluexp-setup-admin/reference-ports-azure.html)[的安](https://docs.netapp.com/us-en/bluexp-setup-admin/reference-ports-azure.html)[全组](https://docs.netapp.com/us-en/bluexp-setup-admin/reference-ports-azure.html)[规则](https://docs.netapp.com/us-en/bluexp-setup-admin/reference-ports-azure.html)["](https://docs.netapp.com/us-en/bluexp-setup-admin/reference-ports-azure.html)

单节点系统的入站规则

在创建工作环境并选择预定义的安全组时、您可以选择允许以下其中一个范围内的流量:

- \*仅选定vNet \*:入站流量的源是Cloud Volumes ONTAP 系统的vNet子网范围以及Connector所在的vNet的 子网范围。这是建议的选项。
- 所有VNets\*:入站流量的源为0.0.0.0/0 IP范围。

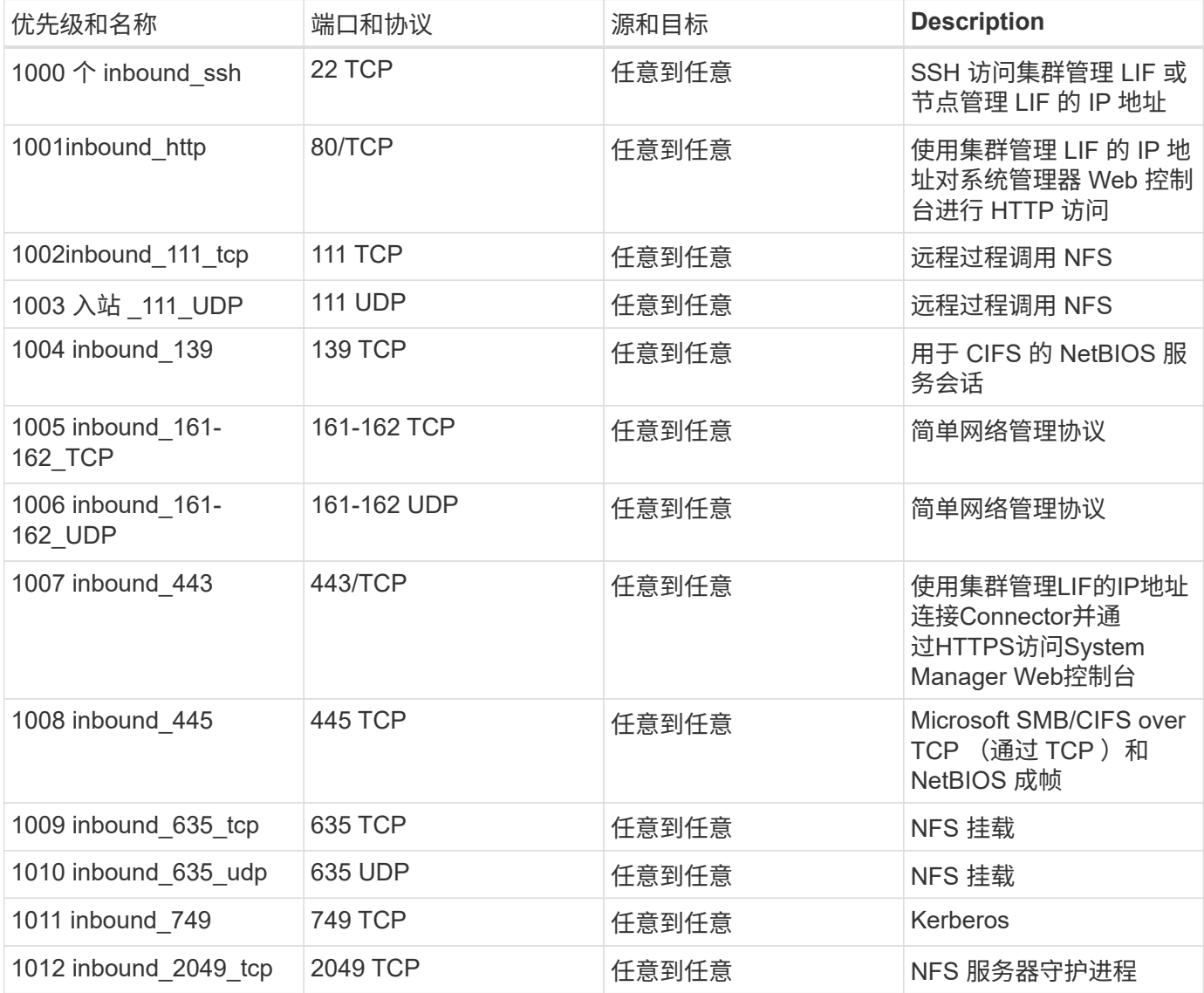

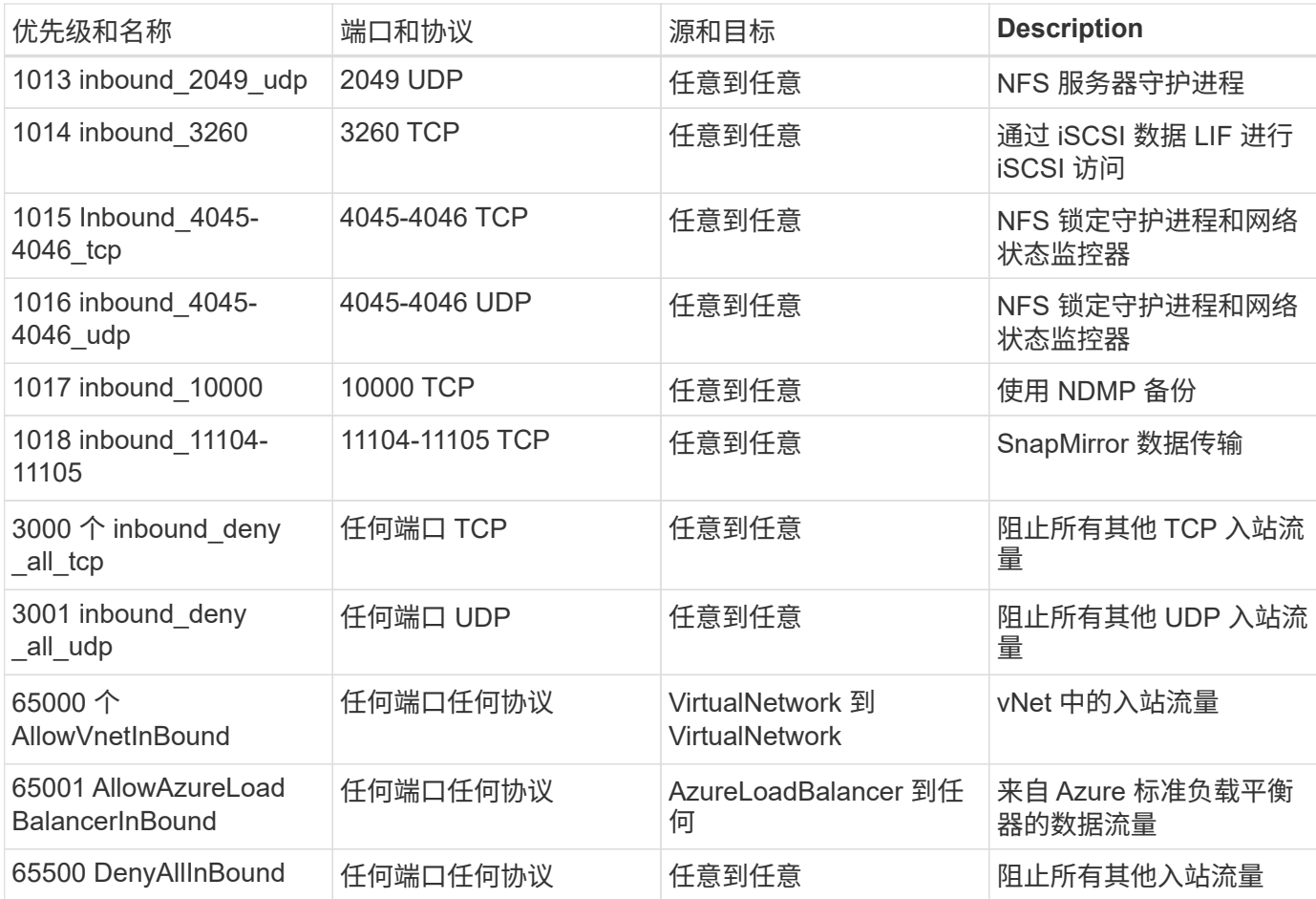

**HA** 系统的入站规则

在创建工作环境并选择预定义的安全组时、您可以选择允许以下其中一个范围内的流量:

- \*仅选定vNet \*:入站流量的源是Cloud Volumes ONTAP 系统的vNet子网范围以及Connector所在的vNet的 子网范围。这是建议的选项。
- 所有VNets\*:入站流量的源为0.0.0.0/0 IP范围。

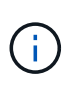

与单节点系统相比, HA 系统的入站规则更少,因为入站数据流量通过 Azure 标准负载平衡器。 因此,来自负载平衡器的流量应处于打开状态,如 "AllowAzureLoadBalancerInBound" 规则中所 示。

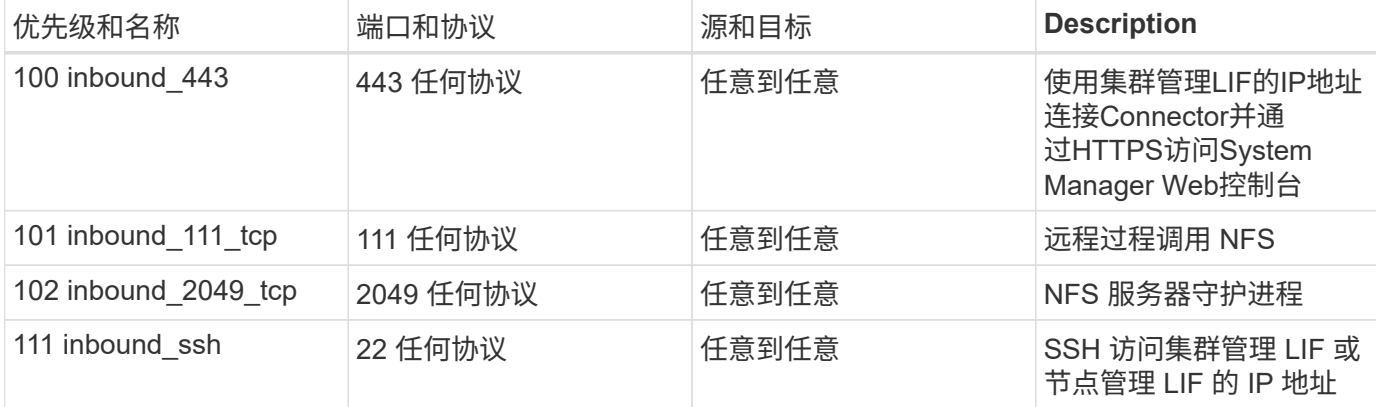

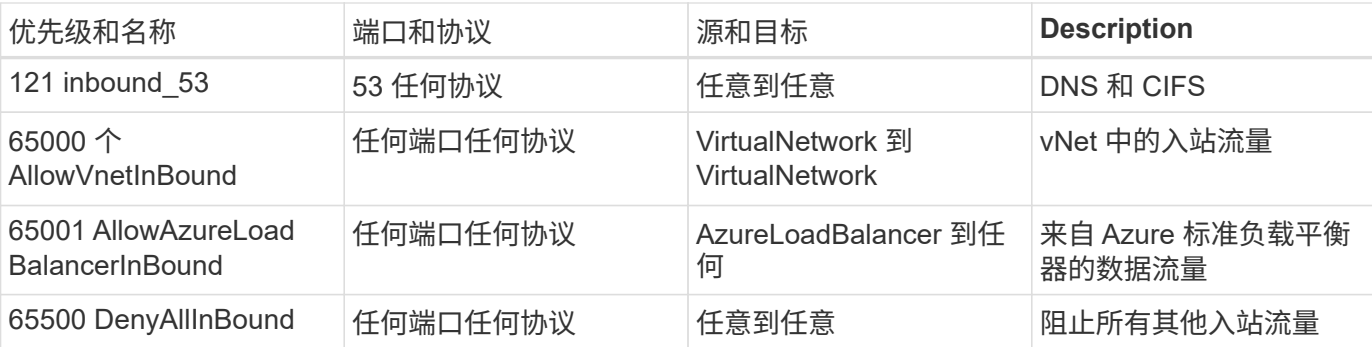

#### 出站规则

为 Cloud Volumes ONTAP 预定义的安全组将打开所有出站流量。如果可以接受,请遵循基本出站规则。如果您 需要更严格的规则、请使用高级出站规则。

## 基本外向规则

为 Cloud Volumes ONTAP 预定义的安全组包括以下出站规则。

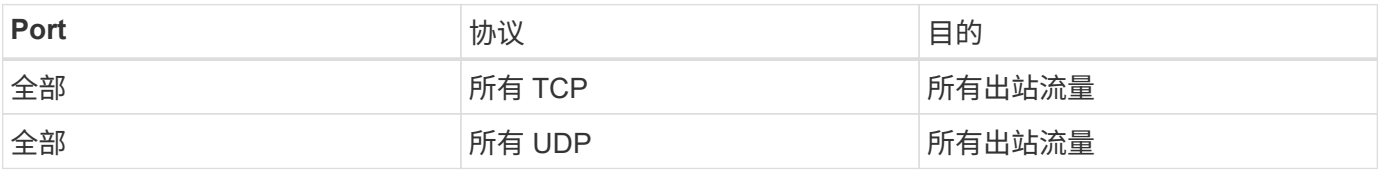

## 高级出站规则

如果您需要严格的出站流量规则、则可以使用以下信息仅打开 Cloud Volumes ONTAP 出站通信所需的端口。

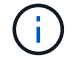

源是 Cloud Volumes ONTAP 系统上的接口 (IP 地址)。

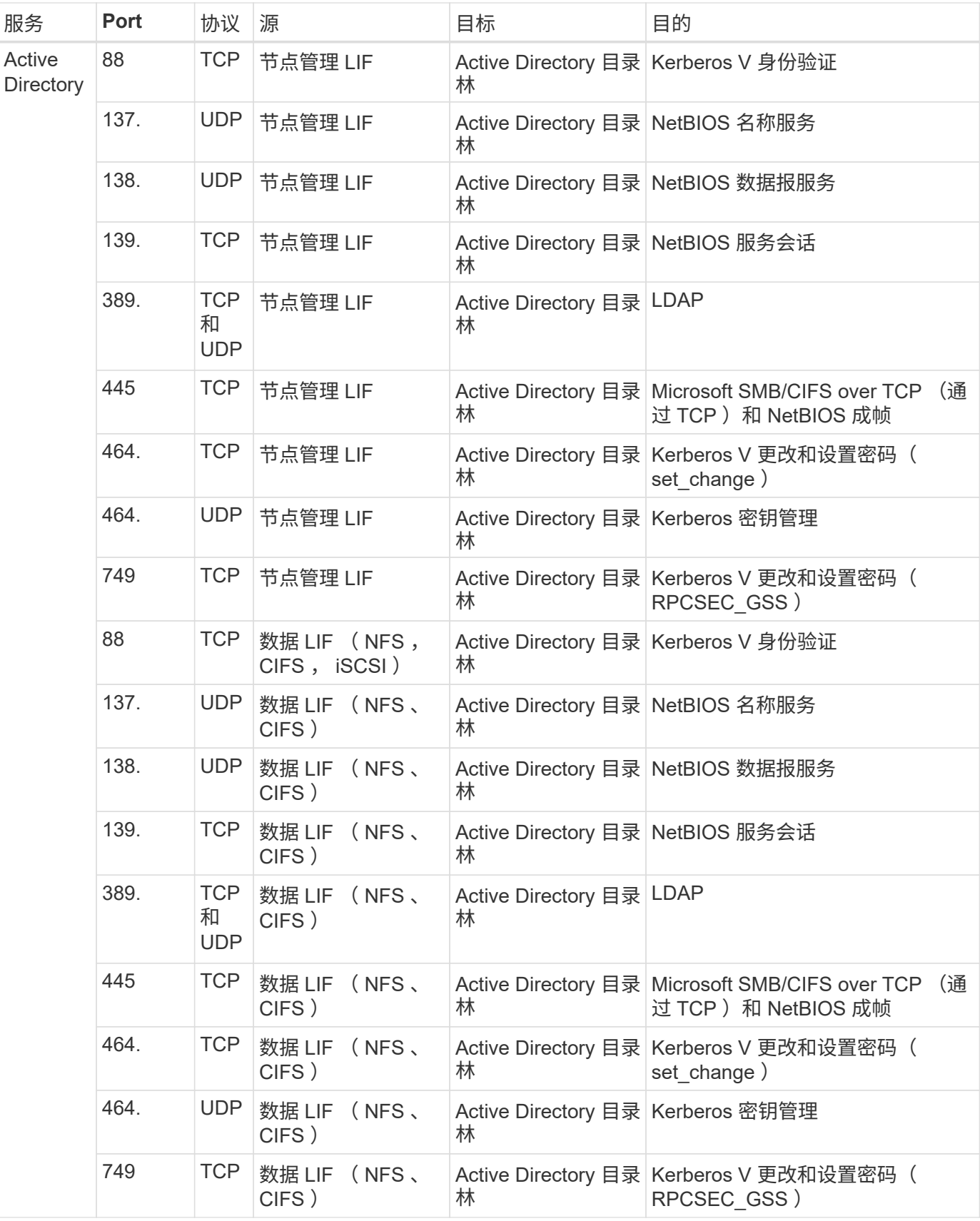

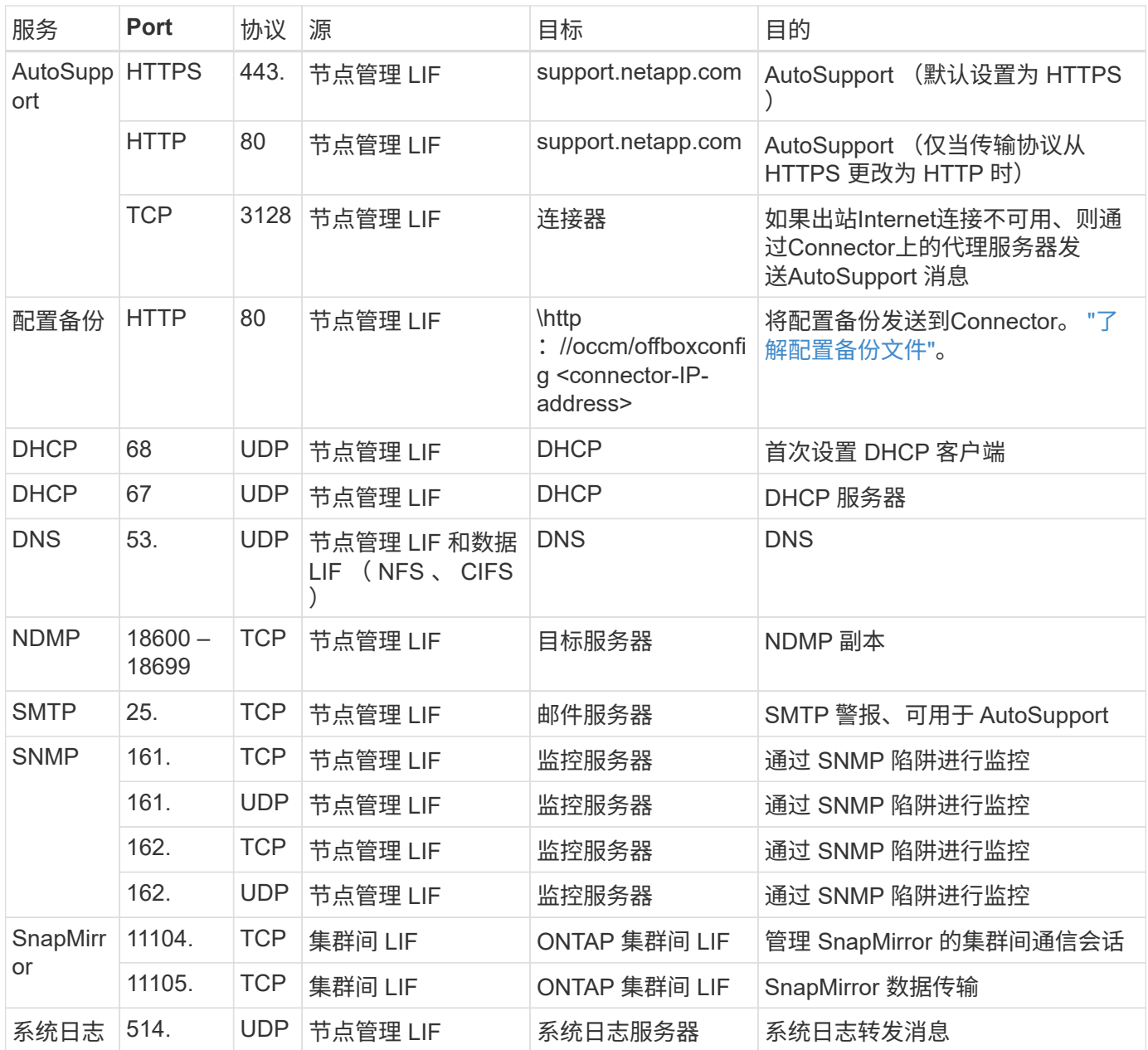

## 连接器的要求

如果尚未创建Connector、则还应查看Connector的网络要求。

- ["](https://docs.netapp.com/us-en/bluexp-setup-admin/task-quick-start-connector-azure.html)[查看连接器的网络要求](https://docs.netapp.com/us-en/bluexp-setup-admin/task-quick-start-connector-azure.html)["](https://docs.netapp.com/us-en/bluexp-setup-admin/task-quick-start-connector-azure.html)
- ["Azure](https://docs.netapp.com/us-en/bluexp-setup-admin/reference-ports-azure.html)[中的安](https://docs.netapp.com/us-en/bluexp-setup-admin/reference-ports-azure.html)[全组](https://docs.netapp.com/us-en/bluexp-setup-admin/reference-ports-azure.html)[规则](https://docs.netapp.com/us-en/bluexp-setup-admin/reference-ports-azure.html)["](https://docs.netapp.com/us-en/bluexp-setup-admin/reference-ports-azure.html)

## <span id="page-12-0"></span>设置 **Cloud Volumes ONTAP** 以在 **Azure** 中使用客户管理的密 钥

数据会使用在 Azure 中的 Cloud Volumes ONTAP 上自动加密 ["Azure](https://azure.microsoft.com/en-us/documentation/articles/storage-service-encryption/) [存储](https://azure.microsoft.com/en-us/documentation/articles/storage-service-encryption/)[服务](https://azure.microsoft.com/en-us/documentation/articles/storage-service-encryption/)[加](https://azure.microsoft.com/en-us/documentation/articles/storage-service-encryption/)[密](https://azure.microsoft.com/en-us/documentation/articles/storage-service-encryption/)["](https://azure.microsoft.com/en-us/documentation/articles/storage-service-encryption/) 使用 Microsoft 管理的密钥。但是,您可以按照此页面上的步骤使用自己的加密密钥。

## 数据加密概述

Cloud Volumes ONTAP 数据在 Azure 中使用自动加密 ["Azure](https://azure.microsoft.com/en-us/documentation/articles/storage-service-encryption/) [存储](https://azure.microsoft.com/en-us/documentation/articles/storage-service-encryption/)[服务](https://azure.microsoft.com/en-us/documentation/articles/storage-service-encryption/)[加](https://azure.microsoft.com/en-us/documentation/articles/storage-service-encryption/)[密](https://azure.microsoft.com/en-us/documentation/articles/storage-service-encryption/)["](https://azure.microsoft.com/en-us/documentation/articles/storage-service-encryption/)。默认实施使用 Microsoft 管理的 密钥。无需设置。

如果要在 Cloud Volumes ONTAP 中使用客户管理的密钥,则需要完成以下步骤:

1. 从 Azure 创建密钥存储,然后在该存储中生成密钥

2. 在BlueXP中、使用API创建使用密钥的Cloud Volumes ONTAP 工作环境

#### 密钥轮换

如果创建新版本的密钥, Cloud Volumes ONTAP 将自动使用最新版本的密钥。

#### 如何对数据进行加密

BlueXP使用磁盘加密集、通过该集、可以管理受管磁盘而非页面Blobs的加密密钥。任何新数据磁盘也会使用相 同的磁盘加密集。较低版本将使用Microsoft管理的密钥、而不是客户管理的密钥。

创建配置为使用客户管理的密钥的 Cloud Volumes ONTAP 工作环境后, Cloud Volumes ONTAP 数据将按如下 所示进行加密。

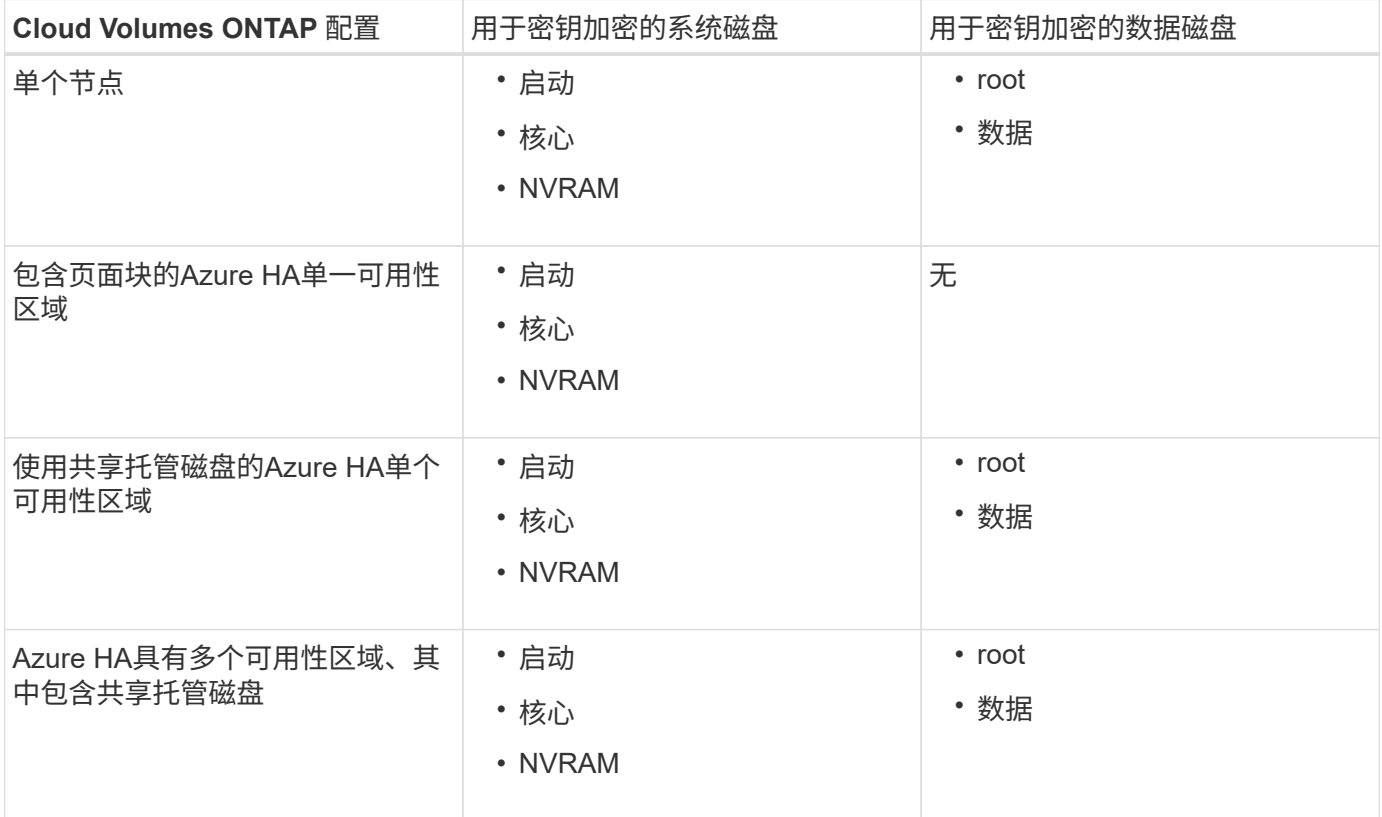

适用于 Cloud Volumes ONTAP 的所有 Azure 存储帐户均使用客户管理的密钥进行加密。如果要在创建存储帐户 期间对其进行加密、则必须在CVO创建请求中创建并提供资源的ID。这适用于所有类型的部署。如果您不提供 此密钥、则存储帐户仍将加密、但BlueXP将首先使用Microsoft管理的密钥加密创建存储帐户、然后更新存储帐 户以使用客户管理的密钥。

## 创建用户分配的受管身份

您可以选择创建一个称为用户分配的托管标识的资源。这样、您可以在创建Cloud Volumes ONTAP工作环境时 对存储帐户进行加密。建议在创建密钥存储和生成密钥之前先创建此资源。

此资源的ID如下: userassignedidentity。

#### 步骤

- 1. 在Azure中、转到Azure服务并选择\*托管身份\*。
- 2. 单击 \* 创建 \* 。
- 3. 请提供以下详细信息:
	- 订阅:选择订阅。我们建议选择与Connector订阅相同的订阅。
	- 资源组:使用现有资源组或创建新资源组。
	- 区域:(可选)选择与连接器相同的区域。
	- 名称:输入资源的名称。
- 4. (可选)添加标记。
- 5. 单击 \* 创建 \* 。

## 创建密钥存储并生成密钥

密钥存储必须位于您计划创建 Cloud Volumes ONTAP 系统的同一 Azure 订阅和区域中。

如果您 已创建用户分配的受管身份,创建密钥存储时,还应为密钥存储创建访问策略。

#### 步骤

1. ["](https://docs.microsoft.com/en-us/azure/key-vault/general/quick-create-portal)[在](https://docs.microsoft.com/en-us/azure/key-vault/general/quick-create-portal) [Azure](https://docs.microsoft.com/en-us/azure/key-vault/general/quick-create-portal) [订](https://docs.microsoft.com/en-us/azure/key-vault/general/quick-create-portal)[阅中创建](https://docs.microsoft.com/en-us/azure/key-vault/general/quick-create-portal)[密](https://docs.microsoft.com/en-us/azure/key-vault/general/quick-create-portal)[钥](https://docs.microsoft.com/en-us/azure/key-vault/general/quick-create-portal)[存储](https://docs.microsoft.com/en-us/azure/key-vault/general/quick-create-portal)["](https://docs.microsoft.com/en-us/azure/key-vault/general/quick-create-portal)。

请注意密钥存储的以下要求:

- 密钥存储必须与 Cloud Volumes ONTAP 系统位于同一区域。
- 应启用以下选项:
	- \* 软删除 \* (默认情况下,此选项处于启用状态,但必须禁用 *not* )
	- \* 清除保护 \*
	- 用于卷加密的**Azure**磁盘加密(适用于多个分区中的单节点系统或HA对)
- 如果创建了用户分配的受管身份、则应启用以下选项:
	- 存储访问策略
- 2. 如果选择了存储访问策略、请单击创建为密钥存储创建访问策略。如果没有、请跳至步骤3。
	- a. 选择以下权限:
		- 获取
		- 列表
		- 解密
- 加密
- 取消换行键
- 换行键
- 验证
- 签名
- b. 选择用户分配的受管标识(资源)作为主体。
- c. 查看并创建访问策略。
- 3. ["](https://docs.microsoft.com/en-us/azure/key-vault/keys/quick-create-portal#add-a-key-to-key-vault)[在](https://docs.microsoft.com/en-us/azure/key-vault/keys/quick-create-portal#add-a-key-to-key-vault)[密](https://docs.microsoft.com/en-us/azure/key-vault/keys/quick-create-portal#add-a-key-to-key-vault)[钥](https://docs.microsoft.com/en-us/azure/key-vault/keys/quick-create-portal#add-a-key-to-key-vault)[存储中](https://docs.microsoft.com/en-us/azure/key-vault/keys/quick-create-portal#add-a-key-to-key-vault)[生](https://docs.microsoft.com/en-us/azure/key-vault/keys/quick-create-portal#add-a-key-to-key-vault)[成](https://docs.microsoft.com/en-us/azure/key-vault/keys/quick-create-portal#add-a-key-to-key-vault)[密](https://docs.microsoft.com/en-us/azure/key-vault/keys/quick-create-portal#add-a-key-to-key-vault)[钥](https://docs.microsoft.com/en-us/azure/key-vault/keys/quick-create-portal#add-a-key-to-key-vault)["](https://docs.microsoft.com/en-us/azure/key-vault/keys/quick-create-portal#add-a-key-to-key-vault)。

请注意此密钥的以下要求:

- 密钥类型必须为 \* RSA \* 。
- 建议的 RSA 密钥大小为 \* 2048 \* ,但支持其他大小。

创建一个使用加密密钥的工作环境

创建密钥存储并生成加密密钥后,您可以创建一个配置为使用此密钥的新 Cloud Volumes ONTAP 系统。使 用BlueXP API可支持这些步骤。

## 所需权限

如果要在单节点Cloud Volumes ONTAP 系统中使用客户管理的密钥、请确保BlueXP Connector具有以下权限:

```
"Microsoft.Compute/diskEncryptionSets/read",
"Microsoft.Compute/diskEncryptionSets/write",
"Microsoft.Compute/diskEncryptionSets/delete"
"Microsoft.KeyVault/vaults/deploy/action",
"Microsoft.KeyVault/vaults/read",
"Microsoft.KeyVault/vaults/accessPolicies/write",
"Microsoft.ManagedIdentity/userAssignedIdentities/assign/action"
```
### ["](https://docs.netapp.com/us-en/bluexp-setup-admin/reference-permissions-azure.html)[查看](https://docs.netapp.com/us-en/bluexp-setup-admin/reference-permissions-azure.html)[最新](https://docs.netapp.com/us-en/bluexp-setup-admin/reference-permissions-azure.html)[的权限列表](https://docs.netapp.com/us-en/bluexp-setup-admin/reference-permissions-azure.html)["](https://docs.netapp.com/us-en/bluexp-setup-admin/reference-permissions-azure.html)

#### 步骤

1. 使用以下BlueXP API调用获取Azure订阅中的密钥存储列表。

对于 HA 对: get /azure/ha/metadata/vaults

对于单个节点: get /azure/vsa/metadata/vaults

记下 \* 名称 \* 和 \* 资源组 \* 。您需要在下一步中指定这些值。

["](https://docs.netapp.com/us-en/bluexp-automation/cm/api_ref_resources.html#azure-hametadata)[了解有关此](https://docs.netapp.com/us-en/bluexp-automation/cm/api_ref_resources.html#azure-hametadata) [API](https://docs.netapp.com/us-en/bluexp-automation/cm/api_ref_resources.html#azure-hametadata) [调用的更多信息](https://docs.netapp.com/us-en/bluexp-automation/cm/api_ref_resources.html#azure-hametadata)["](https://docs.netapp.com/us-en/bluexp-automation/cm/api_ref_resources.html#azure-hametadata)。

2. 使用以下BlueXP API调用获取存储中的密钥列表。

对于 HA 对: get /azure/ha/metadata/keys-vault

对于单个节点: get /azure/vsa/metadata/keys-vault

记下 \* 密钥名称 \* 。您需要在下一步中指定该值(以及存储名称)。

["](https://docs.netapp.com/us-en/bluexp-automation/cm/api_ref_resources.html#azure-hametadata)[了解有关此](https://docs.netapp.com/us-en/bluexp-automation/cm/api_ref_resources.html#azure-hametadata) [API](https://docs.netapp.com/us-en/bluexp-automation/cm/api_ref_resources.html#azure-hametadata) [调用的更多信息](https://docs.netapp.com/us-en/bluexp-automation/cm/api_ref_resources.html#azure-hametadata)["](https://docs.netapp.com/us-en/bluexp-automation/cm/api_ref_resources.html#azure-hametadata)。

- 3. 使用以下BlueXP API调用创建Cloud Volumes ONTAP 系统。
	- a. 对于 HA 对:

发布 /azure/ha/cluster-environments

请求正文必须包含以下字段:

```
"azureEncryptionParameters": {
              "key": "keyName",
                "vaultName": "vaultName"
}
```
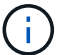

包括 "userAssignedIdentity": " userAssignedIdentityId" 字段。

["](https://docs.netapp.com/us-en/bluexp-automation/cm/api_ref_resources.html#azure-haworking-environments)[了解有关此](https://docs.netapp.com/us-en/bluexp-automation/cm/api_ref_resources.html#azure-haworking-environments) [API](https://docs.netapp.com/us-en/bluexp-automation/cm/api_ref_resources.html#azure-haworking-environments) [调用的更多信息](https://docs.netapp.com/us-en/bluexp-automation/cm/api_ref_resources.html#azure-haworking-environments)["](https://docs.netapp.com/us-en/bluexp-automation/cm/api_ref_resources.html#azure-haworking-environments)。

b. 对于单节点系统:

```
发布 /azure/vsa/cluster-environments
```
请求正文必须包含以下字段:

```
"azureEncryptionParameters": {
              "key": "keyName",
                "vaultName": "vaultName"
}
```

```
\mathfrak{a}
```
包括 "userAssignedIdentity": " userAssignedIdentityId" 字段。

["](https://docs.netapp.com/us-en/bluexp-automation/cm/api_ref_resources.html#azure-vsaworking-environments)[了解有关此](https://docs.netapp.com/us-en/bluexp-automation/cm/api_ref_resources.html#azure-vsaworking-environments) [API](https://docs.netapp.com/us-en/bluexp-automation/cm/api_ref_resources.html#azure-vsaworking-environments) [调用的更多信息](https://docs.netapp.com/us-en/bluexp-automation/cm/api_ref_resources.html#azure-vsaworking-environments)["](https://docs.netapp.com/us-en/bluexp-automation/cm/api_ref_resources.html#azure-vsaworking-environments)。

#### 结果

您有一个新的 Cloud Volumes ONTAP 系统,该系统配置为使用客户管理的密钥进行数据加密。

## <span id="page-17-0"></span>在**Azure**中为**Cloud Volumes ONTAP** 设置许可

在确定要在Cloud Volumes ONTAP 中使用的许可选项后、需要执行一些步骤、然后才能在 创建新的工作环境时选择该许可选项。

## 免费

选择免费提供的Cloud Volumes ONTAP 、可在配置容量高达500 GiB的情况下免费使用。 ["](https://docs.netapp.com/us-en/bluexp-cloud-volumes-ontap/concept-licensing.html#packages)[了解有关](https://docs.netapp.com/us-en/bluexp-cloud-volumes-ontap/concept-licensing.html#packages)[免](https://docs.netapp.com/us-en/bluexp-cloud-volumes-ontap/concept-licensing.html#packages)[费提供的](https://docs.netapp.com/us-en/bluexp-cloud-volumes-ontap/concept-licensing.html#packages) [更多信息](https://docs.netapp.com/us-en/bluexp-cloud-volumes-ontap/concept-licensing.html#packages)["](https://docs.netapp.com/us-en/bluexp-cloud-volumes-ontap/concept-licensing.html#packages)。

## 步骤

- 1. 从左侧导航菜单中、选择\*存储>画布\*。
- 2. 在"画布"页面上、单击\*添加工作环境\*、然后按照BlueXP中的步骤进行操作。
	- a. 在\*详细信息和凭据\*页面上、单击\*编辑凭据>添加订阅\*、然后按照提示订阅Azure Marketplace中的按需 购买服务。

除非您超过500 GiB的已配置容量、否则不会通过Marketplace订阅向您收取费用、此时系统将自动转换 为 ["Essentials](https://docs.netapp.com/us-en/bluexp-cloud-volumes-ontap/concept-licensing.html#capacity-based-licensing) [软件包](https://docs.netapp.com/us-en/bluexp-cloud-volumes-ontap/concept-licensing.html#capacity-based-licensing)["](https://docs.netapp.com/us-en/bluexp-cloud-volumes-ontap/concept-licensing.html#capacity-based-licensing)。

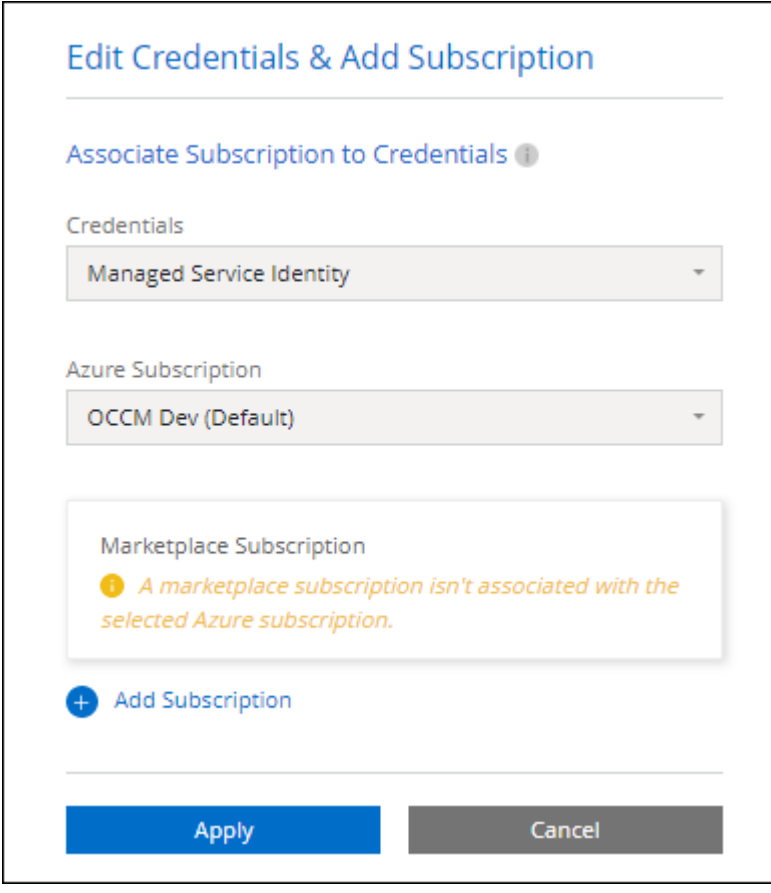

a. 返回到BlueXP后、访问充电方法页面时选择\*免费\*。

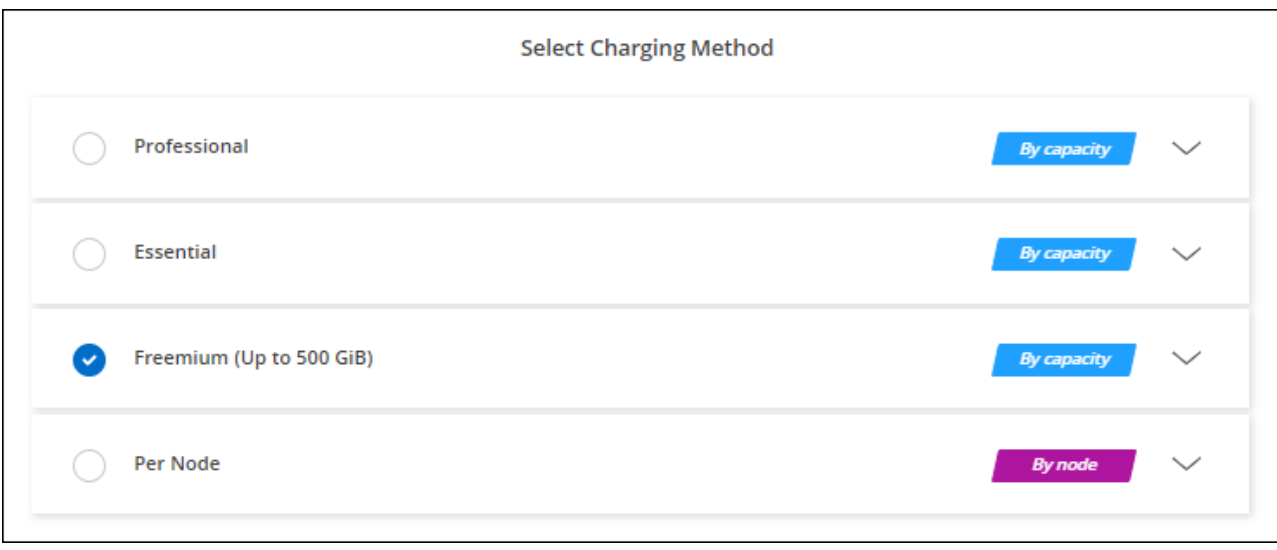

## 基于容量的许可证

通过基于容量的许可,您可以按每 TiB 容量为 Cloud Volumes ONTAP 付费。基于容量的许可以\_package\_的形 式提供: Essentials包或Professional包。

Essentials 和 Professional 软件包可用于以下消费模式:

- 从 NetApp 购买的许可证( BYOL )
- 从Azure Marketplace订阅每小时按需购买(PAYGO)
- 年度合同

["](https://docs.netapp.com/zh-cn/bluexp-cloud-volumes-ontap/concept-licensing.html)[了解有关](https://docs.netapp.com/zh-cn/bluexp-cloud-volumes-ontap/concept-licensing.html)[基](https://docs.netapp.com/zh-cn/bluexp-cloud-volumes-ontap/concept-licensing.html)[于容量的许可的更多信息](https://docs.netapp.com/zh-cn/bluexp-cloud-volumes-ontap/concept-licensing.html)["](https://docs.netapp.com/zh-cn/bluexp-cloud-volumes-ontap/concept-licensing.html)。

以下各节介绍了如何开始使用上述每种消费模式。

## **BYOL**

通过从NetApp购买许可证(BYOL)预付费用、以便在任何云提供商中部署Cloud Volumes ONTAP 系统。

#### 步骤

- 1. ["](https://cloud.netapp.com/contact-cds)[要](https://cloud.netapp.com/contact-cds)[获](https://cloud.netapp.com/contact-cds)[取许可证,请](https://cloud.netapp.com/contact-cds)[联](https://cloud.netapp.com/contact-cds)[系](https://cloud.netapp.com/contact-cds) [NetApp](https://cloud.netapp.com/contact-cds) [销售人](https://cloud.netapp.com/contact-cds)[员](https://cloud.netapp.com/contact-cds)"
- 2. ["](https://docs.netapp.com/us-en/bluexp-setup-admin/task-adding-nss-accounts.html#add-an-nss-account)[将](https://docs.netapp.com/us-en/bluexp-setup-admin/task-adding-nss-accounts.html#add-an-nss-account)[您的](https://docs.netapp.com/us-en/bluexp-setup-admin/task-adding-nss-accounts.html#add-an-nss-account)[NetApp](https://docs.netapp.com/us-en/bluexp-setup-admin/task-adding-nss-accounts.html#add-an-nss-account) [支持站点](https://docs.netapp.com/us-en/bluexp-setup-admin/task-adding-nss-accounts.html#add-an-nss-account) [帐](https://docs.netapp.com/us-en/bluexp-setup-admin/task-adding-nss-accounts.html#add-an-nss-account)[户添加](https://docs.netapp.com/us-en/bluexp-setup-admin/task-adding-nss-accounts.html#add-an-nss-account)[到](https://docs.netapp.com/us-en/bluexp-setup-admin/task-adding-nss-accounts.html#add-an-nss-account)[BlueXP"](https://docs.netapp.com/us-en/bluexp-setup-admin/task-adding-nss-accounts.html#add-an-nss-account)

BlueXP会自动查询NetApp的许可服务、以获取与您的NetApp 支持站点 帐户关联的许可证的详细信息。如 果没有错误、BlueXP会自动将许可证添加到电子钱包中。

您必须先从BlueXP电子钱包中获取许可证、然后才能在Cloud Volumes ONTAP 中使用它。如果需要,您可 以 ["](https://docs.netapp.com/zh-cn/bluexp-cloud-volumes-ontap/task-manage-capacity-licenses.html#add-purchased-licenses-to-your-account)[手动](https://docs.netapp.com/zh-cn/bluexp-cloud-volumes-ontap/task-manage-capacity-licenses.html#add-purchased-licenses-to-your-account)[将](https://docs.netapp.com/zh-cn/bluexp-cloud-volumes-ontap/task-manage-capacity-licenses.html#add-purchased-licenses-to-your-account)[许可证添加](https://docs.netapp.com/zh-cn/bluexp-cloud-volumes-ontap/task-manage-capacity-licenses.html#add-purchased-licenses-to-your-account)[到](https://docs.netapp.com/zh-cn/bluexp-cloud-volumes-ontap/task-manage-capacity-licenses.html#add-purchased-licenses-to-your-account)[BlueXP](https://docs.netapp.com/zh-cn/bluexp-cloud-volumes-ontap/task-manage-capacity-licenses.html#add-purchased-licenses-to-your-account)[电](https://docs.netapp.com/zh-cn/bluexp-cloud-volumes-ontap/task-manage-capacity-licenses.html#add-purchased-licenses-to-your-account)[子](https://docs.netapp.com/zh-cn/bluexp-cloud-volumes-ontap/task-manage-capacity-licenses.html#add-purchased-licenses-to-your-account)[钱](https://docs.netapp.com/zh-cn/bluexp-cloud-volumes-ontap/task-manage-capacity-licenses.html#add-purchased-licenses-to-your-account)[包](https://docs.netapp.com/zh-cn/bluexp-cloud-volumes-ontap/task-manage-capacity-licenses.html#add-purchased-licenses-to-your-account)["](https://docs.netapp.com/zh-cn/bluexp-cloud-volumes-ontap/task-manage-capacity-licenses.html#add-purchased-licenses-to-your-account)。

3. 在"画布"页面上、单击\*添加工作环境\*、然后按照BlueXP中的步骤进行操作。

a. 在\*详细信息和凭据\*页面上、单击\*编辑凭据>添加订阅\*、然后按照提示订阅Azure Marketplace中的按需

您从NetApp购买的许可证始终会先收取费用、但如果超出许可容量或许可证期限到期、您将从市场上的 每小时费率中扣除费用。

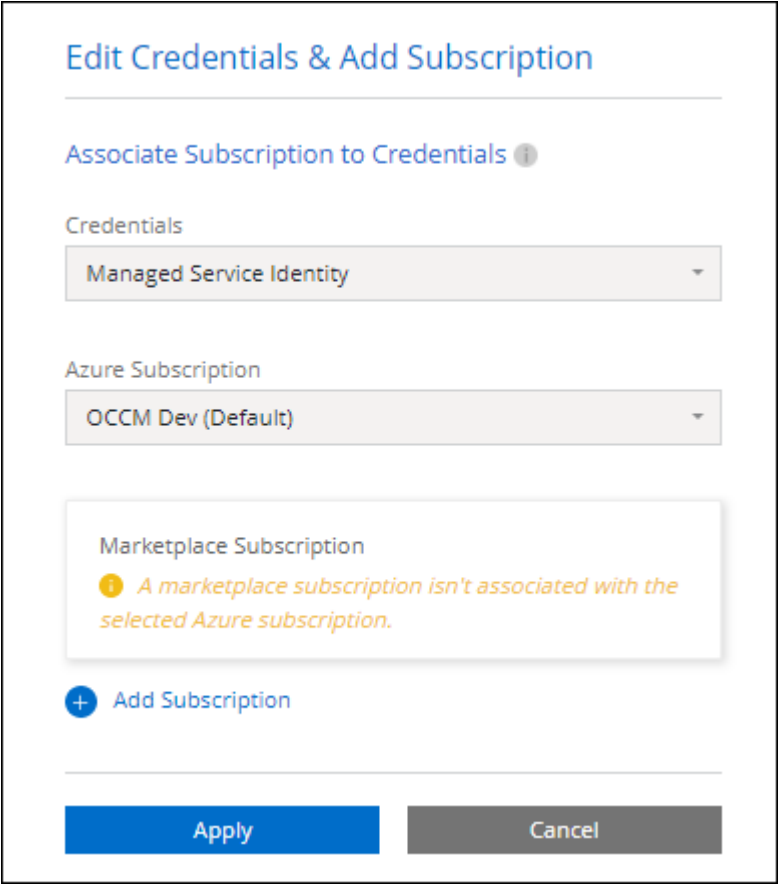

a. 返回到BlueXP后、在访问充电方法页面时选择一个基于容量的软件包。

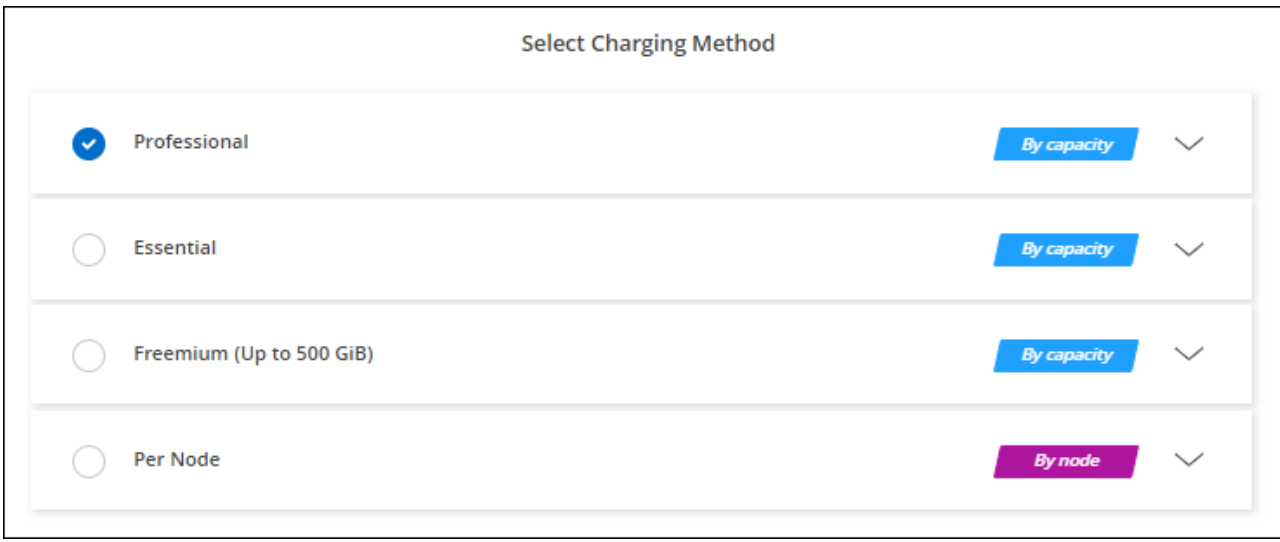

["](#page-24-0)[查看在](#page-24-0)[Azure](#page-24-0)[中启动](#page-24-0)[Cloud Volumes ONTAP](#page-24-0) [的分步说明](#page-24-0)["](#page-24-0)。

#### **PAYGO**订阅

通过从云提供商的市场订阅优惠按小时付费。

创建Cloud Volumes ONTAP 工作环境时、BlueXP会提示您订阅Azure Marketplace中提供的协议。然后、该订 阅将与工作环境关联以进行收费。您可以对其他工作环境使用相同的订阅。

步骤

- 1. 从左侧导航菜单中、选择\*存储>画布\*。
- 2. 在"画布"页面上、单击\*添加工作环境\*、然后按照BlueXP中的步骤进行操作。
	- a. 在\*详细信息和凭据\*页面上、单击\*编辑凭据>添加订阅\*、然后按照提示订阅Azure Marketplace中的按需 购买服务。

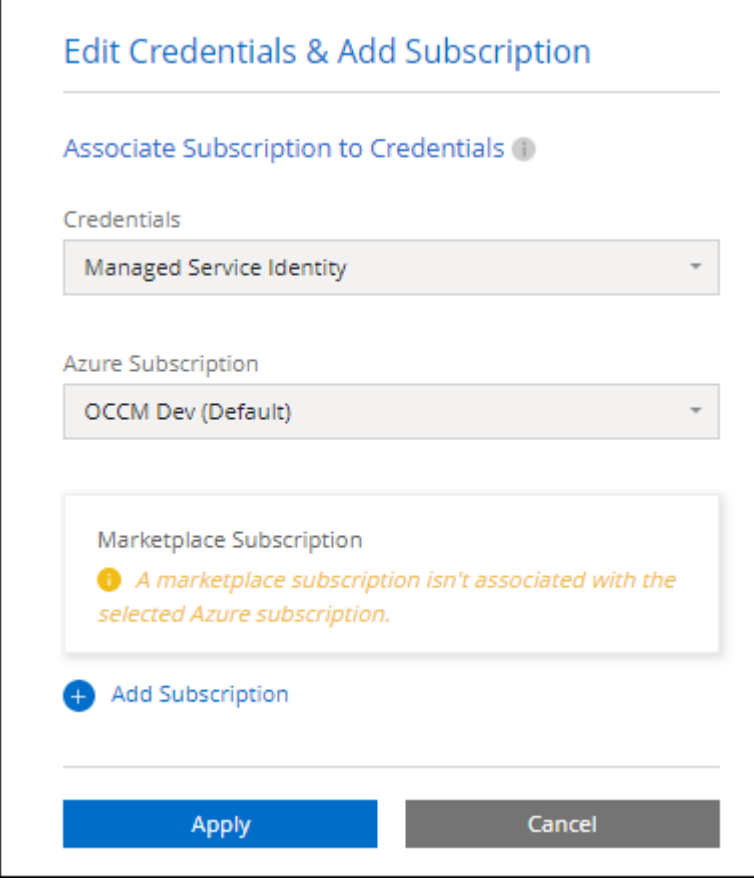

b. 返回到BlueXP后、在访问充电方法页面时选择一个基于容量的软件包。

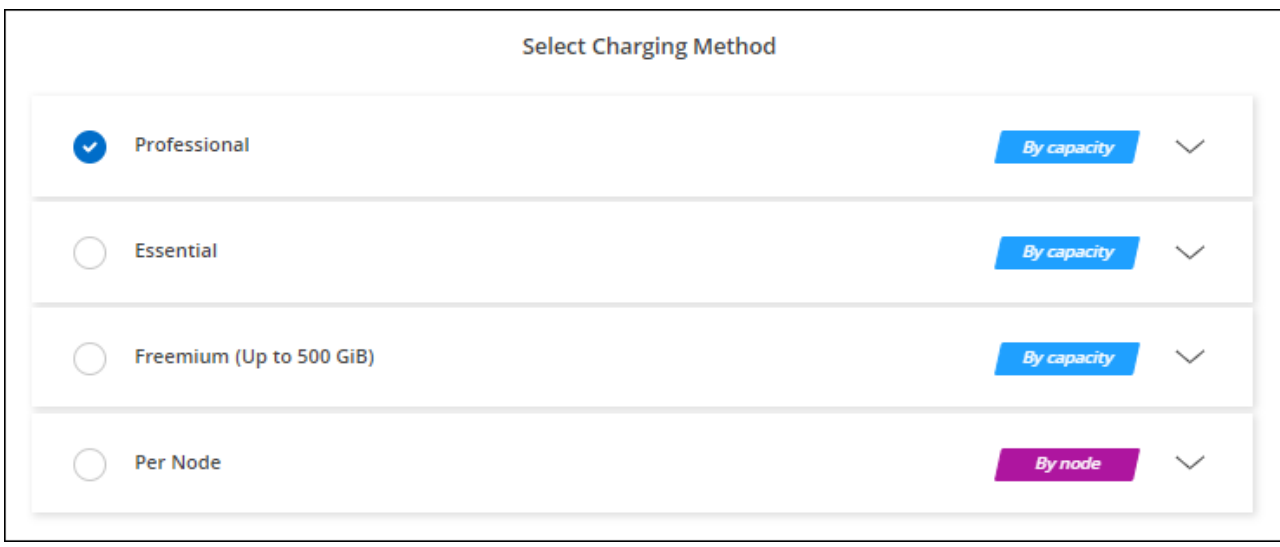

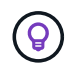

您可以从"设置">"凭据"页面管理与Azure帐户关联的Azure Marketplace订阅。 ["](https://docs.netapp.com/us-en/bluexp-setup-admin/task-adding-azure-accounts.html)[了解如何管](https://docs.netapp.com/us-en/bluexp-setup-admin/task-adding-azure-accounts.html) [理](https://docs.netapp.com/us-en/bluexp-setup-admin/task-adding-azure-accounts.html)[Azure](https://docs.netapp.com/us-en/bluexp-setup-admin/task-adding-azure-accounts.html)[帐](https://docs.netapp.com/us-en/bluexp-setup-admin/task-adding-azure-accounts.html)[户和](https://docs.netapp.com/us-en/bluexp-setup-admin/task-adding-azure-accounts.html)[订](https://docs.netapp.com/us-en/bluexp-setup-admin/task-adding-azure-accounts.html)[阅](https://docs.netapp.com/us-en/bluexp-setup-admin/task-adding-azure-accounts.html)["](https://docs.netapp.com/us-en/bluexp-setup-admin/task-adding-azure-accounts.html)

## 年度合同

通过购买年度合同为Cloud Volumes ONTAP 支付年度费用。

步骤

1. 请联系您的NetApp销售代表以购买年度合同。

此合同在Azure Marketplace中以\_private\_优惠的形式提供。

在NetApp与您共享私人优惠后、您可以在创建工作环境期间从Azure Marketplace订阅年度计划。

- 2. 在"画布"页面上、单击\*添加工作环境\*、然后按照BlueXP中的步骤进行操作。
	- a. 在\*详细信息和凭据\*页面上、单击\*编辑凭据>添加订阅>继续\*。
	- b. 在Azure门户中、选择与您的Azure帐户共享的年度计划、然后单击\*订阅\*。
	- c. 返回到BlueXP后、在访问充电方法页面时选择一个基于容量的软件包。

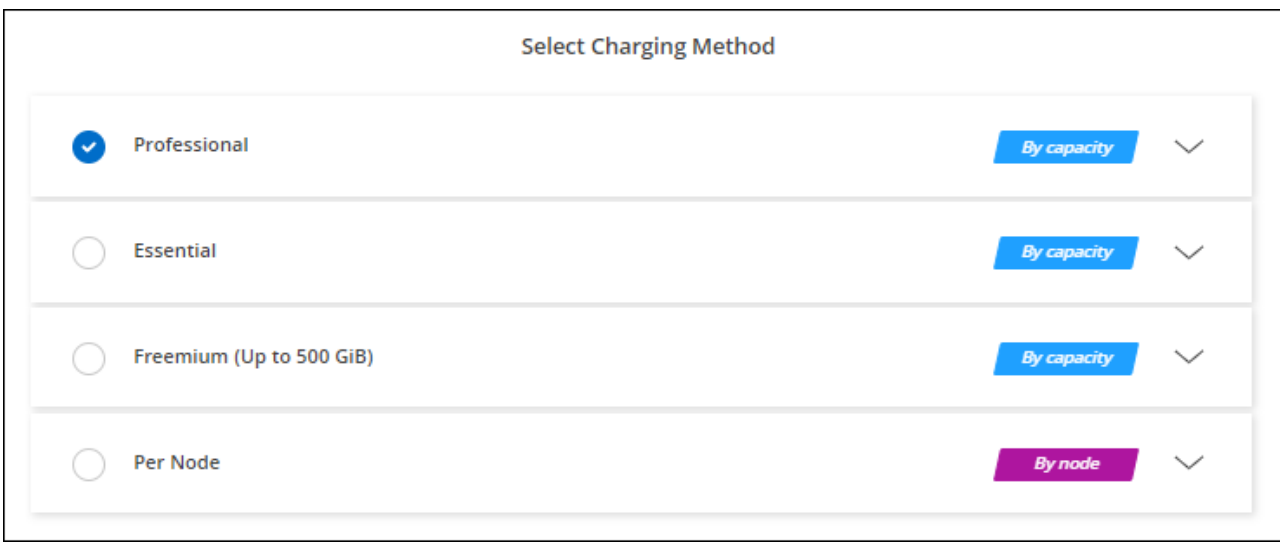

## **Keystone**订阅

Keystone订阅是一种基于订阅的按需购买服务。 ["](https://docs.netapp.com/zh-cn/bluexp-cloud-volumes-ontap/concept-licensing.html#keystone-subscription)[了解有关](https://docs.netapp.com/zh-cn/bluexp-cloud-volumes-ontap/concept-licensing.html#keystone-subscription)[NetApp Keystone](https://docs.netapp.com/zh-cn/bluexp-cloud-volumes-ontap/concept-licensing.html#keystone-subscription) [订](https://docs.netapp.com/zh-cn/bluexp-cloud-volumes-ontap/concept-licensing.html#keystone-subscription)[阅的更多信息](https://docs.netapp.com/zh-cn/bluexp-cloud-volumes-ontap/concept-licensing.html#keystone-subscription)["](https://docs.netapp.com/zh-cn/bluexp-cloud-volumes-ontap/concept-licensing.html#keystone-subscription)。

步骤

- 1. 如果您还没有订阅, ["](https://www.netapp.com/forms/keystone-sales-contact/)[请](https://www.netapp.com/forms/keystone-sales-contact/)[联](https://www.netapp.com/forms/keystone-sales-contact/)[系](https://www.netapp.com/forms/keystone-sales-contact/) [NetApp"](https://www.netapp.com/forms/keystone-sales-contact/)
- 2. mailto: [ng-keystone-success@netapp.com](mailto:ng-keystone-success@netapp.com) [联系NetApp]以授权您的BlueXP用户帐户进行一项或多 项Keystone订阅。
- 3. 在 NetApp 授权您的帐户后, ["](https://docs.netapp.com/zh-cn/bluexp-cloud-volumes-ontap/task-manage-keystone.html#link-a-subscription)[链接您的](https://docs.netapp.com/zh-cn/bluexp-cloud-volumes-ontap/task-manage-keystone.html#link-a-subscription)[订](https://docs.netapp.com/zh-cn/bluexp-cloud-volumes-ontap/task-manage-keystone.html#link-a-subscription)[阅以用于](https://docs.netapp.com/zh-cn/bluexp-cloud-volumes-ontap/task-manage-keystone.html#link-a-subscription) [Cloud Volumes ONTAP"](https://docs.netapp.com/zh-cn/bluexp-cloud-volumes-ontap/task-manage-keystone.html#link-a-subscription)。
- 4. 在"画布"页面上、单击\*添加工作环境\*、然后按照BlueXP中的步骤进行操作。
	- a. 当系统提示您选择充电方式时、选择Keystone订阅充电方式。

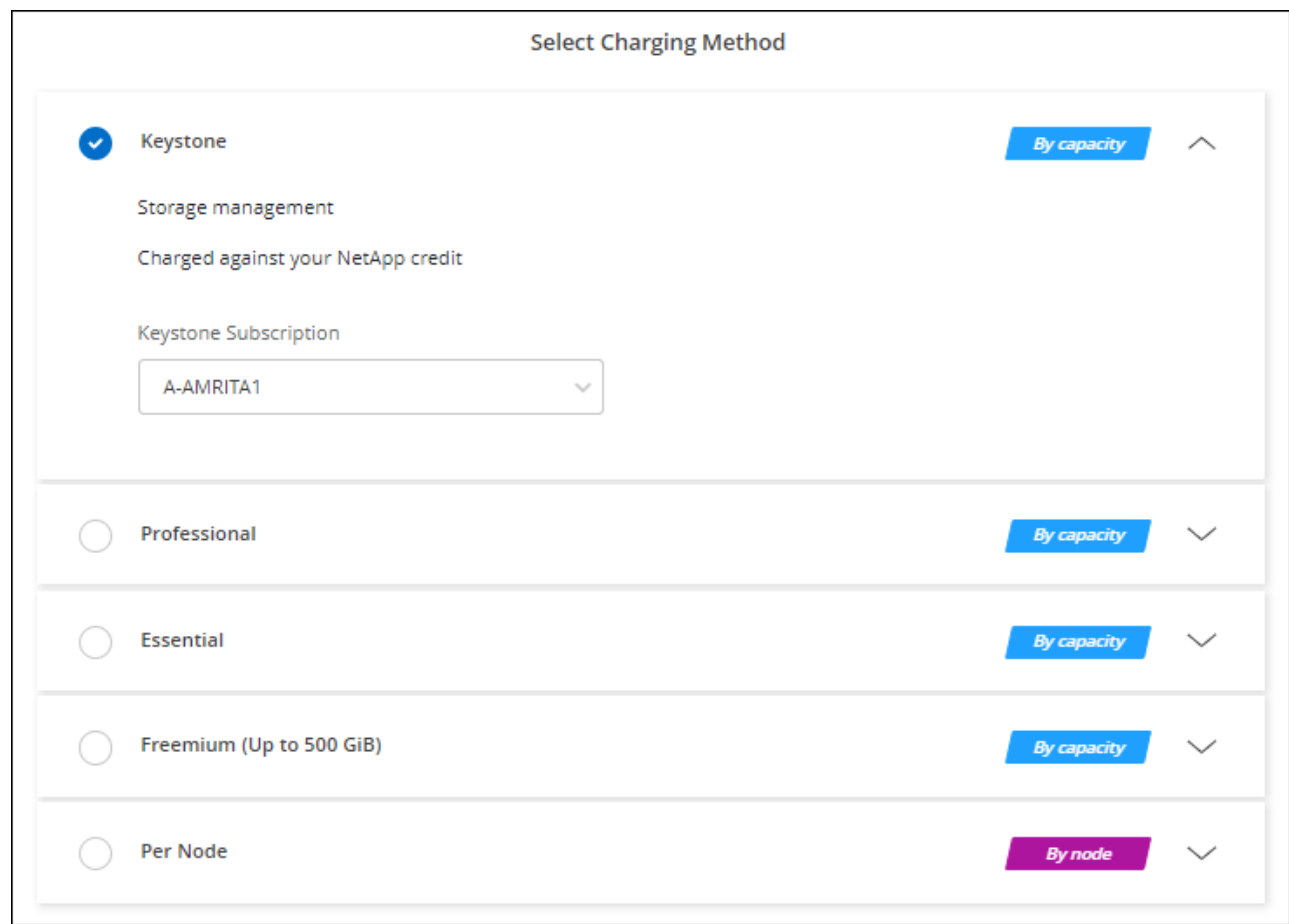

## <span id="page-23-0"></span>在**Azure**中启用高可用性模式

应启用Microsoft Azure的高可用性模式、以缩短计划外故障转移时间并为Cloud Volumes ONTAP 启用NFSv4支持。

从Cloud Volumes ONTAP 9.10.1版开始、我们缩短了在Microsoft Azure中运行的Cloud Volumes ONTAP HA对 的计划外故障转移时间、并增加了对NFSv4的支持。要使这些增强功能可供Cloud Volumes ONTAP 使用、您需 要在Azure订阅上启用高可用性功能。

如果需要在Azure订阅上启用此功能、BlueXP将在"需要操作"消息中提示您提供这些详细信息。

请注意以下事项:

- Cloud Volumes ONTAP HA 对的高可用性没有问题。此 Azure 功能可与 ONTAP 配合使用,以减少客户端 观察到的 NFS 协议因计划外故障转移事件而发生的应用程序中断时间。
- 启用此功能不会对 Cloud Volumes ONTAP HA 对造成中断。
- 在 Azure 订阅上启用此功能不会将问题发生原因给其他 VM 。

拥有"所有者"权限的Azure用户可以从Azure命令行界面启用此功能。

步骤

- 1. ["](https://docs.microsoft.com/en-us/azure/cloud-shell/quickstart)[从](https://docs.microsoft.com/en-us/azure/cloud-shell/quickstart)[Azure](https://docs.microsoft.com/en-us/azure/cloud-shell/quickstart)[门](https://docs.microsoft.com/en-us/azure/cloud-shell/quickstart)[户访问](https://docs.microsoft.com/en-us/azure/cloud-shell/quickstart)[Azure Cloud Shell"](https://docs.microsoft.com/en-us/azure/cloud-shell/quickstart)
- 2. 注册高可用性模式功能:

```
az account set -s AZURE SUBSCRIPTION NAME OR ID
az feature register --name EnableHighAvailabilityMode --namespace
Microsoft.Network
az provider register -n Microsoft.Network
```
3. (可选)验证此功能现在是否已注册:

```
az feature show --name EnableHighAvailabilityMode --namespace
Microsoft.Network
```
Azure命令行界面应返回类似于以下内容的结果:

```
{
  "id": "/subscriptions/xxxxxxxxx-xxxx-xxxx-xxxx-
xxxxxxxxxxxx/providers/Microsoft.Features/providers/Microsoft.Network/fe
atures/EnableHighAvailabilityMode",
    "name": "Microsoft.Network/EnableHighAvailabilityMode",
    "properties": {
      "state": "Registered"
    },
    "type": "Microsoft.Features/providers/features"
}
```
## <span id="page-24-0"></span>在 **Azure** 中启动 **Cloud Volumes ONTAP**

您可以通过在BlueXP中创建Cloud Volumes ONTAP 工作环境在Azure中启动单节点系统 或HA对。

您需要的内容

要创建工作环境,您需要满足以下要求。

- 已启动且正在运行的连接器。
	- 您应具有 ["](https://docs.netapp.com/us-en/bluexp-setup-admin/task-quick-start-connector-azure.html)[与工作](https://docs.netapp.com/us-en/bluexp-setup-admin/task-quick-start-connector-azure.html)[空](https://docs.netapp.com/us-en/bluexp-setup-admin/task-quick-start-connector-azure.html)[间关](https://docs.netapp.com/us-en/bluexp-setup-admin/task-quick-start-connector-azure.html)[联](https://docs.netapp.com/us-en/bluexp-setup-admin/task-quick-start-connector-azure.html)[的连接器](https://docs.netapp.com/us-en/bluexp-setup-admin/task-quick-start-connector-azure.html)["](https://docs.netapp.com/us-en/bluexp-setup-admin/task-quick-start-connector-azure.html)。
	- ["](https://docs.netapp.com/us-en/bluexp-setup-admin/concept-connectors.html)[您应](https://docs.netapp.com/us-en/bluexp-setup-admin/concept-connectors.html)[做](https://docs.netapp.com/us-en/bluexp-setup-admin/concept-connectors.html)[好准备](https://docs.netapp.com/us-en/bluexp-setup-admin/concept-connectors.html)[,使](https://docs.netapp.com/us-en/bluexp-setup-admin/concept-connectors.html) [Connector](https://docs.netapp.com/us-en/bluexp-setup-admin/concept-connectors.html) [始](https://docs.netapp.com/us-en/bluexp-setup-admin/concept-connectors.html)[终](https://docs.netapp.com/us-en/bluexp-setup-admin/concept-connectors.html)[保持运行](https://docs.netapp.com/us-en/bluexp-setup-admin/concept-connectors.html)["](https://docs.netapp.com/us-en/bluexp-setup-admin/concept-connectors.html)。
- 了解要使用的配置。

您应已选择配置并从管理员处获取 Azure 网络信息。有关详细信息,请参见 ["](#page-2-2)[规划](#page-2-2) [Cloud Volumes ONTAP](#page-2-2) [配置](#page-2-2)["](#page-2-2)。

• 了解为Cloud Volumes ONTAP 设置许可所需的条件。

["](#page-17-0)[了解如何设置许可](#page-17-0)["](#page-17-0)。

## 关于此任务

 $\left(\begin{array}{c} \cdot \end{array}\right)$ 

当BlueXP在Azure中创建Cloud Volumes ONTAP 系统时、它会创建多个Azure对象、例如资源组、网络接口和 存储帐户。您可以在向导结束时查看资源摘要。

## 可能会丢失数据

最佳做法是,为每个 Cloud Volumes ONTAP 系统使用一个新的专用资源组。

由于存在数据丢失的风险,建议不要在现有共享资源组中部署 Cloud Volumes ONTAP 。虽然在 部署失败或删除时、BlueXP可以从共享资源组中删除Cloud Volumes ONTAP 资源、但Azure用户 可能会意外从共享资源组中删除Cloud Volumes ONTAP 资源。

## 在**Azure**中启动单节点**Cloud Volumes ONTAP** 系统

如果要在Azure中启动单节点Cloud Volumes ONTAP 系统、则需要在BlueXP中创建单节点工作环境。

步骤

- 1. 从左侧导航菜单中、选择\*存储>画布\*。
- 2. 【订阅】在 " 画布 " 页面上,单击 \* 添加工作环境 \* 并按照提示进行操作。
- 3. 选择位置:选择\* Microsoft Azure\*和\* Cloud Volumes ONTAP 单节点\*。
- 4. 如果出现提示, ["](https://docs.netapp.com/us-en/bluexp-setup-admin/task-quick-start-connector-azure.html)[创建连接器](https://docs.netapp.com/us-en/bluexp-setup-admin/task-quick-start-connector-azure.html)["](https://docs.netapp.com/us-en/bluexp-setup-admin/task-quick-start-connector-azure.html)。
- 5. \* 详细信息和凭据 \*: 可选择更改 Azure 凭据和订阅,指定集群名称,根据需要添加标记,然后指定凭据。

下表介绍了可能需要指导的字段:

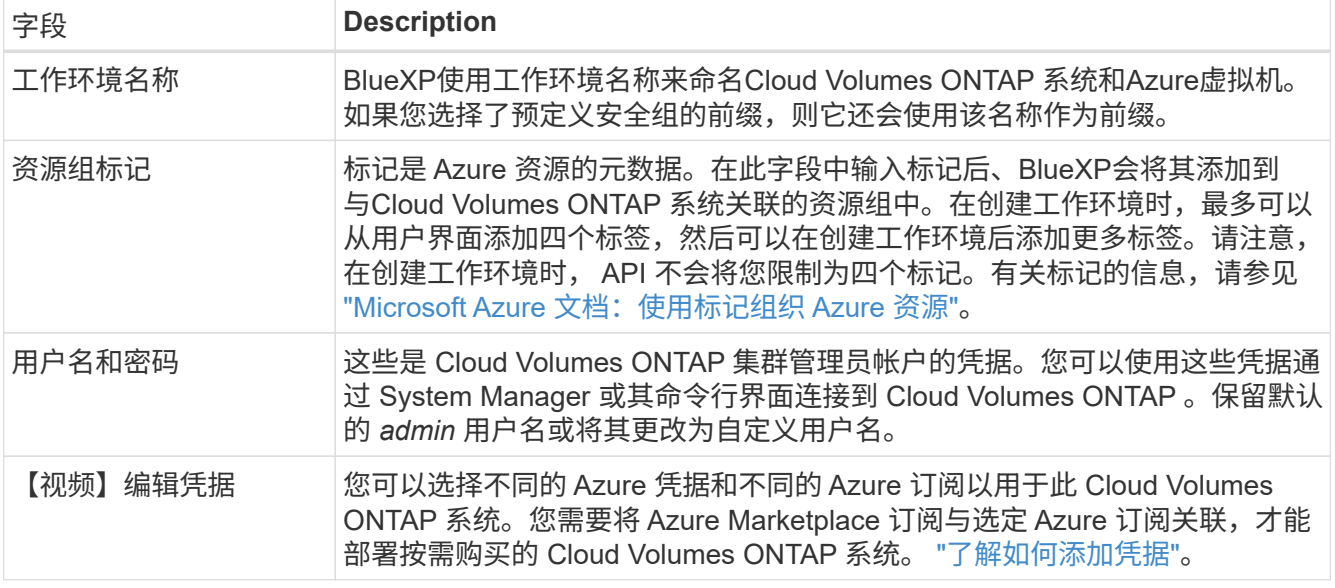

以下视频显示了如何将 Marketplace 订阅与 Azure 订阅关联:

[从](https://netapp.hosted.panopto.com/Panopto/Pages/Embed.aspx?id=b7e97509-2ecf-4fa0-b39b-b0510109a318)[Azure Marketplace](https://netapp.hosted.panopto.com/Panopto/Pages/Embed.aspx?id=b7e97509-2ecf-4fa0-b39b-b0510109a318)[订](https://netapp.hosted.panopto.com/Panopto/Pages/Embed.aspx?id=b7e97509-2ecf-4fa0-b39b-b0510109a318)[阅](https://netapp.hosted.panopto.com/Panopto/Pages/Embed.aspx?id=b7e97509-2ecf-4fa0-b39b-b0510109a318)[BlueXP](https://netapp.hosted.panopto.com/Panopto/Pages/Embed.aspx?id=b7e97509-2ecf-4fa0-b39b-b0510109a318)

- 6. \*服务 \*:保持服务处于启用状态或禁用不想在 Cloud Volumes ONTAP 中使用的单个服务。
	- ["](https://docs.netapp.com/us-en/bluexp-classification/concept-cloud-compliance.html)[了解有关](https://docs.netapp.com/us-en/bluexp-classification/concept-cloud-compliance.html)[BlueXP](https://docs.netapp.com/us-en/bluexp-classification/concept-cloud-compliance.html)[分类的更多信息](https://docs.netapp.com/us-en/bluexp-classification/concept-cloud-compliance.html)["](https://docs.netapp.com/us-en/bluexp-classification/concept-cloud-compliance.html)
	- ["](https://docs.netapp.com/us-en/bluexp-backup-recovery/concept-backup-to-cloud.html)[了解有关](https://docs.netapp.com/us-en/bluexp-backup-recovery/concept-backup-to-cloud.html)[BlueXP](https://docs.netapp.com/us-en/bluexp-backup-recovery/concept-backup-to-cloud.html)[备份](https://docs.netapp.com/us-en/bluexp-backup-recovery/concept-backup-to-cloud.html)[和](https://docs.netapp.com/us-en/bluexp-backup-recovery/concept-backup-to-cloud.html)[恢](https://docs.netapp.com/us-en/bluexp-backup-recovery/concept-backup-to-cloud.html)[复](https://docs.netapp.com/us-en/bluexp-backup-recovery/concept-backup-to-cloud.html)[的更多信息](https://docs.netapp.com/us-en/bluexp-backup-recovery/concept-backup-to-cloud.html)["](https://docs.netapp.com/us-en/bluexp-backup-recovery/concept-backup-to-cloud.html)

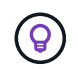

如果要使用WORM和数据分层、则必须禁用BlueXP备份和恢复、并部署9.8或更高版本 的Cloud Volumes ONTAP 工作环境。

7. 位置:选择一个区域、可用性区域、vNet和子网、然后选中此复选框以确认连接器与目标位置之间的网络连 接。

对于单节点系统,您可以选择要在其中部署 Cloud Volumes ONTAP 的可用性区域。如果不选择AZ 、BlueXP将为您选择一个。

8. 连接:选择一个新资源组或现有资源组、然后选择是使用预定义的安全组还是使用您自己的资源组。

下表介绍了可能需要指导的字段:

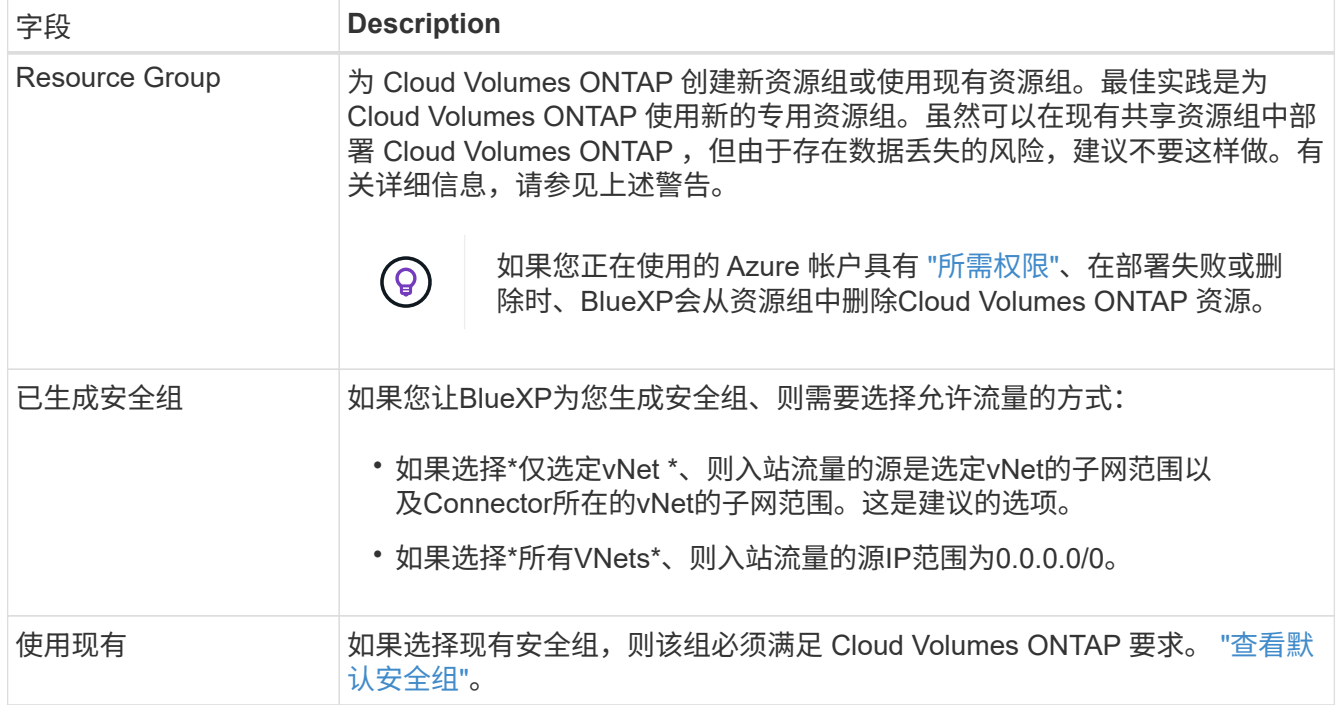

9. \* 充电方法和 NSS 帐户 \*: 指定要在此系统中使用的充电选项,然后指定 NetApp 支持站点帐户。

◦ ["](https://docs.netapp.com/zh-cn/bluexp-cloud-volumes-ontap/concept-licensing.html)[了解](https://docs.netapp.com/zh-cn/bluexp-cloud-volumes-ontap/concept-licensing.html) [Cloud Volumes ONTAP](https://docs.netapp.com/zh-cn/bluexp-cloud-volumes-ontap/concept-licensing.html) [的许可选项](https://docs.netapp.com/zh-cn/bluexp-cloud-volumes-ontap/concept-licensing.html)["](https://docs.netapp.com/zh-cn/bluexp-cloud-volumes-ontap/concept-licensing.html)。

◦ ["](#page-17-0)[了解如何设置许可](#page-17-0)["](#page-17-0)。

10. \* 预配置软件包 \*:选择一个软件包以快速部署 Cloud Volumes ONTAP 系统, 或者单击 \* 创建自己的配置 \*  $\circ$ 

如果选择其中一个包、则只需指定卷、然后检查并批准配置。

11. 许可:根据需要更改Cloud Volumes ONTAP 版本并选择虚拟机类型。

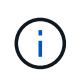

如果选定版本具有较新的候选版本、通用可用性或修补程序版本、则在创建工作环境 时、BlueXP会将系统更新到该版本。例如、如果选择Cloud Volumes ONTAP 9.10.1和9.10.1 P4可用、则会发生更新。更新不会从一个版本更新到另一个版本,例如从 9.6 到 9.7 。

- 12. \*订阅Azure Marketplace \*:如果BlueXP无法启用Cloud Volumes ONTAP 的编程部署、请按照以下步骤操 作。
- 13. \* 底层存储资源 \*: 选择初始聚合的设置: 磁盘类型,每个磁盘的大小以及是否应启用到 Blob 存储的数据分 层。

请注意以下事项:

- 磁盘类型用于初始卷。您可以为后续卷选择不同的磁盘类型。
- 磁盘大小适用于初始聚合中的所有磁盘以及使用简单配置选项时BlueXP创建的任何其他聚合。您可以使 用高级分配选项创建使用不同磁盘大小的聚合。

有关选择磁盘类型和大小的帮助,请参见 ["](https://docs.netapp.com/us-en/bluexp-cloud-volumes-ontap/task-planning-your-config-azure.html#size-your-system-in-azure)[在](https://docs.netapp.com/us-en/bluexp-cloud-volumes-ontap/task-planning-your-config-azure.html#size-your-system-in-azure) [Azure](https://docs.netapp.com/us-en/bluexp-cloud-volumes-ontap/task-planning-your-config-azure.html#size-your-system-in-azure) [中估算系统规模](https://docs.netapp.com/us-en/bluexp-cloud-volumes-ontap/task-planning-your-config-azure.html#size-your-system-in-azure)["](https://docs.netapp.com/us-en/bluexp-cloud-volumes-ontap/task-planning-your-config-azure.html#size-your-system-in-azure)。

- 您可以在创建或编辑卷时选择特定的卷分层策略。
- 如果禁用数据分层,则可以在后续聚合上启用它。

["](https://docs.netapp.com/zh-cn/bluexp-cloud-volumes-ontap/concept-data-tiering.html)[了解有关数据分层的更多信息。](https://docs.netapp.com/zh-cn/bluexp-cloud-volumes-ontap/concept-data-tiering.html)["](https://docs.netapp.com/zh-cn/bluexp-cloud-volumes-ontap/concept-data-tiering.html)。

#### 14. 写入速度和**WORM**:

a. 如果需要、选择\*正常\*或\*高\*写入速度。

["](https://docs.netapp.com/zh-cn/bluexp-cloud-volumes-ontap/concept-write-speed.html)[了解有关](https://docs.netapp.com/zh-cn/bluexp-cloud-volumes-ontap/concept-write-speed.html)[写入](https://docs.netapp.com/zh-cn/bluexp-cloud-volumes-ontap/concept-write-speed.html)[速](https://docs.netapp.com/zh-cn/bluexp-cloud-volumes-ontap/concept-write-speed.html)[度](https://docs.netapp.com/zh-cn/bluexp-cloud-volumes-ontap/concept-write-speed.html)[的更多信息。](https://docs.netapp.com/zh-cn/bluexp-cloud-volumes-ontap/concept-write-speed.html)["](https://docs.netapp.com/zh-cn/bluexp-cloud-volumes-ontap/concept-write-speed.html)。

b. 根据需要激活一次写入、多次读取(WORM)存储。

此选项仅适用于某些VM类型。要了解支持的VM类型、请参见 ["HA](https://docs.netapp.com/us-en/cloud-volumes-ontap-relnotes/reference-configs-azure.html#ha-pairs)[对支持](https://docs.netapp.com/us-en/cloud-volumes-ontap-relnotes/reference-configs-azure.html#ha-pairs)[按](https://docs.netapp.com/us-en/cloud-volumes-ontap-relnotes/reference-configs-azure.html#ha-pairs)[许可证配置](https://docs.netapp.com/us-en/cloud-volumes-ontap-relnotes/reference-configs-azure.html#ha-pairs)["](https://docs.netapp.com/us-en/cloud-volumes-ontap-relnotes/reference-configs-azure.html#ha-pairs)。

如果为Cloud Volumes ONTAP 9.7及更低版本启用了数据分层、则无法启用WORM。启用WORM和分层 后、将阻止还原或降级到Cloud Volumes ONTAP 9.8。

["](https://docs.netapp.com/zh-cn/bluexp-cloud-volumes-ontap/concept-worm.html)[了解有关](https://docs.netapp.com/zh-cn/bluexp-cloud-volumes-ontap/concept-worm.html) [WORM](https://docs.netapp.com/zh-cn/bluexp-cloud-volumes-ontap/concept-worm.html) [存储的更多信息。](https://docs.netapp.com/zh-cn/bluexp-cloud-volumes-ontap/concept-worm.html)["](https://docs.netapp.com/zh-cn/bluexp-cloud-volumes-ontap/concept-worm.html)。

a. 如果激活了WORM存储、请选择保留期限。

15. \* 创建卷 \*: 输入新卷的详细信息或单击 \* 跳过 \* 。

["](https://docs.netapp.com/zh-cn/bluexp-cloud-volumes-ontap/concept-client-protocols.html)[了解支持的客户](https://docs.netapp.com/zh-cn/bluexp-cloud-volumes-ontap/concept-client-protocols.html)[端协议](https://docs.netapp.com/zh-cn/bluexp-cloud-volumes-ontap/concept-client-protocols.html)[和](https://docs.netapp.com/zh-cn/bluexp-cloud-volumes-ontap/concept-client-protocols.html)[版本](https://docs.netapp.com/zh-cn/bluexp-cloud-volumes-ontap/concept-client-protocols.html)["](https://docs.netapp.com/zh-cn/bluexp-cloud-volumes-ontap/concept-client-protocols.html)。

本页中的某些字段是不言自明的。下表介绍了可能需要指导的字段:

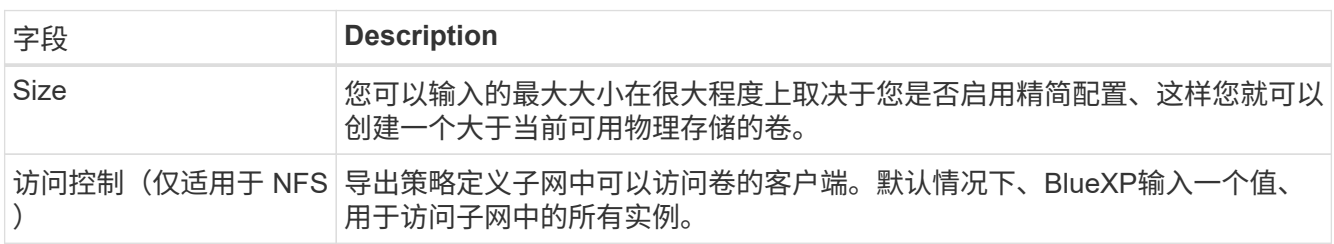

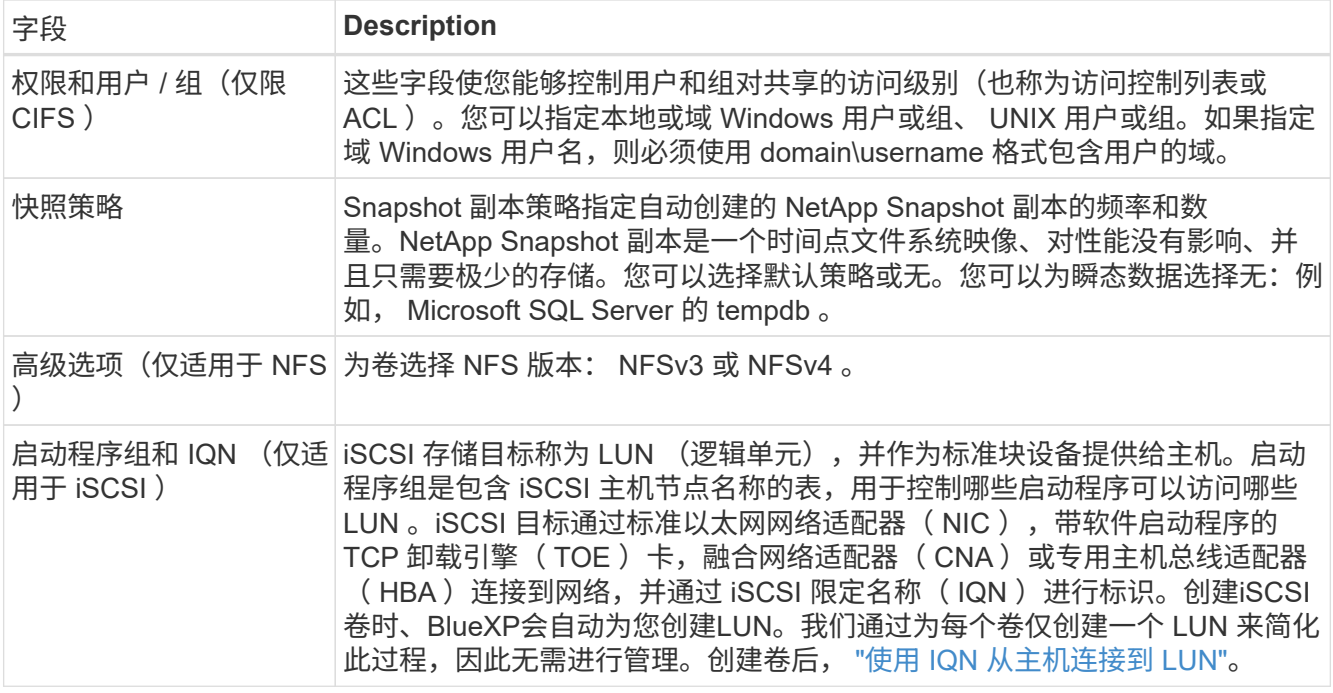

## 下图显示了已填写 CIFS 协议的卷页面:

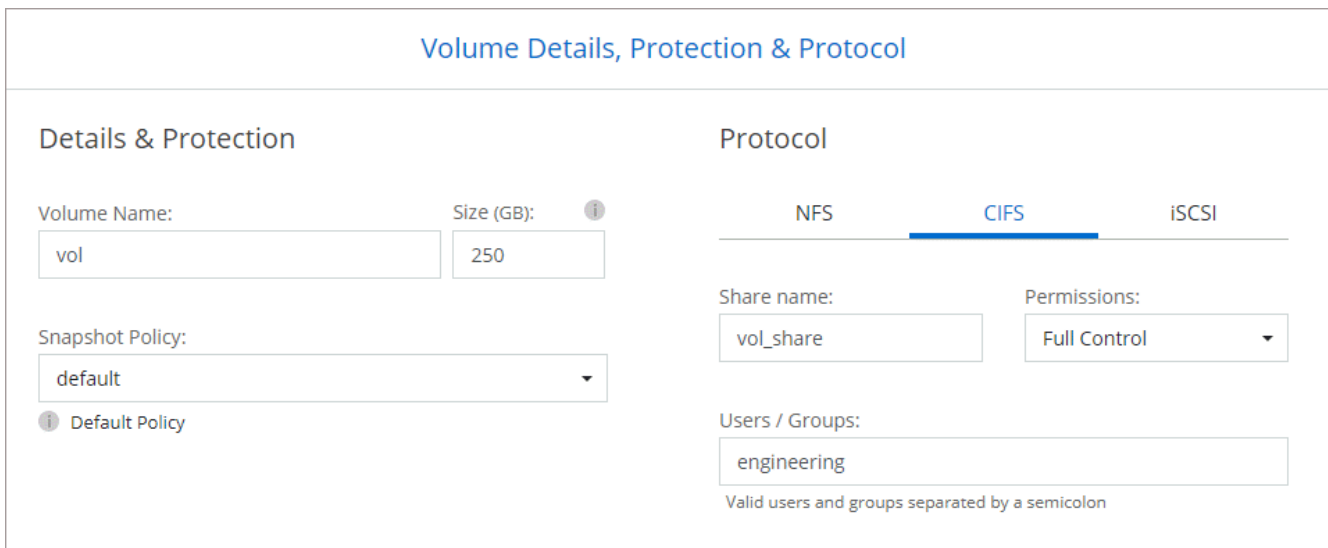

## 16. \* CIFS 设置 \*: 如果选择 CIFS 协议, 请设置 CIFS 服务器。

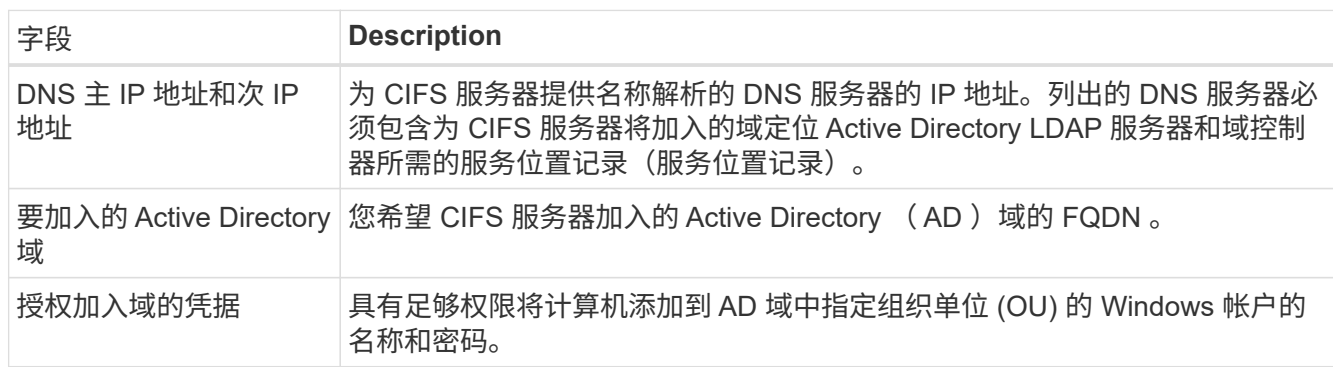

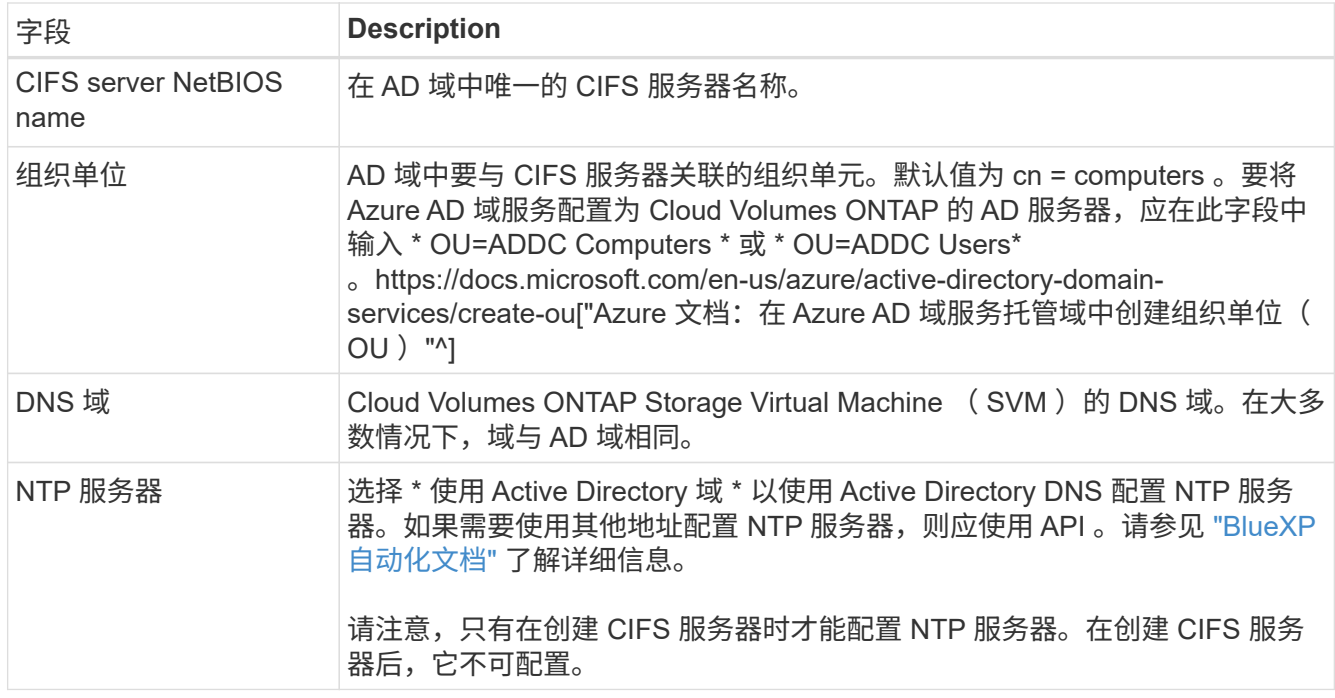

17. \* 使用情况配置文件,磁盘类型和分层策略 \* : 选择是否要启用存储效率功能,并根据需要更改卷分层策 略。

有关详细信息,请参见 ["](https://docs.netapp.com/us-en/bluexp-cloud-volumes-ontap/task-planning-your-config-azure.html#choose-a-volume-usage-profile)[了解卷使用](https://docs.netapp.com/us-en/bluexp-cloud-volumes-ontap/task-planning-your-config-azure.html#choose-a-volume-usage-profile)[情况](https://docs.netapp.com/us-en/bluexp-cloud-volumes-ontap/task-planning-your-config-azure.html#choose-a-volume-usage-profile)[配置文件](https://docs.netapp.com/us-en/bluexp-cloud-volumes-ontap/task-planning-your-config-azure.html#choose-a-volume-usage-profile)["](https://docs.netapp.com/us-en/bluexp-cloud-volumes-ontap/task-planning-your-config-azure.html#choose-a-volume-usage-profile) 和 ["](https://docs.netapp.com/zh-cn/bluexp-cloud-volumes-ontap/concept-data-tiering.html)[数据分层](https://docs.netapp.com/zh-cn/bluexp-cloud-volumes-ontap/concept-data-tiering.html)[概](https://docs.netapp.com/zh-cn/bluexp-cloud-volumes-ontap/concept-data-tiering.html)[述](https://docs.netapp.com/zh-cn/bluexp-cloud-volumes-ontap/concept-data-tiering.html)["](https://docs.netapp.com/zh-cn/bluexp-cloud-volumes-ontap/concept-data-tiering.html)。

- 18. \* 审核并批准 \* :审核并确认您的选择。
	- a. 查看有关配置的详细信息。
	- b. 单击\*更多信息\*以查看有关支持和BlueXP将购买的Azure资源的详细信息。
	- c. 选中 \* 我了解 …\* 复选框。
	- d. 单击 \* 执行 \* 。

结果

BlueXP部署Cloud Volumes ONTAP 系统。您可以跟踪时间链中的进度。

如果您在部署 Cloud Volumes ONTAP 系统时遇到任何问题、请查看故障消息。您也可以选择工作环境并单击 \* 重新创建环境 \* 。

要获得更多帮助,请转至 ["NetApp Cloud Volumes ONTAP](https://mysupport.netapp.com/site/products/all/details/cloud-volumes-ontap/guideme-tab) [支持](https://mysupport.netapp.com/site/products/all/details/cloud-volumes-ontap/guideme-tab)["](https://mysupport.netapp.com/site/products/all/details/cloud-volumes-ontap/guideme-tab)。

完成后

- 如果配置了 CIFS 共享、请授予用户或组对文件和文件夹的权限、并验证这些用户是否可以访问该共享并创 建文件。
- 如果要对卷应用配额、请使用 System Manager 或 CLI 。

配额允许您限制或跟踪用户、组或 qtree 使用的磁盘空间和文件数量。

## 在**Azure**中启动**Cloud Volumes ONTAP HA**对

如果要在Azure中启动Cloud Volumes ONTAP HA对、则需要在BlueXP中创建HA工作环境。

步骤

- 1. 从左侧导航菜单中、选择\*存储>画布\*。
- 2. 【订阅】在 " 画布 " 页面上,单击 \* 添加工作环境 \* 并按照提示进行操作。
- 3. 如果出现提示, ["](https://docs.netapp.com/us-en/bluexp-setup-admin/task-quick-start-connector-azure.html)[创建连接器](https://docs.netapp.com/us-en/bluexp-setup-admin/task-quick-start-connector-azure.html)["](https://docs.netapp.com/us-en/bluexp-setup-admin/task-quick-start-connector-azure.html)。
- 4. \* 详细信息和凭据 \* : 可选择更改 Azure 凭据和订阅,指定集群名称,根据需要添加标记,然后指定凭据。

下表介绍了可能需要指导的字段:

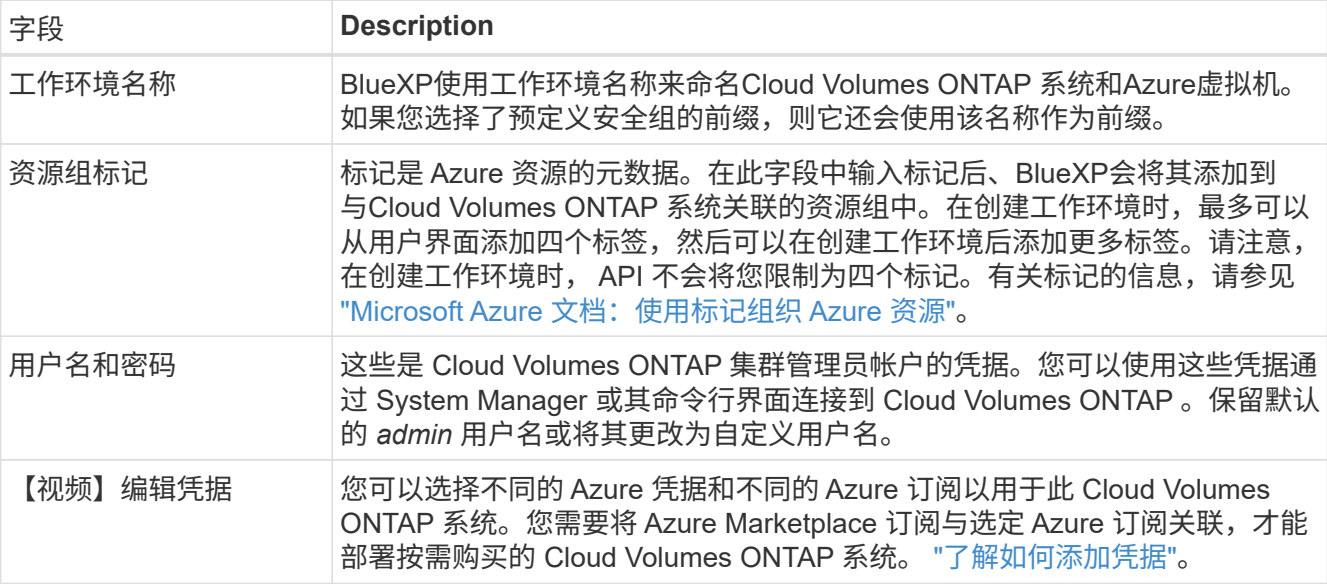

以下视频显示了如何将 Marketplace 订阅与 Azure 订阅关联:

#### [从](https://netapp.hosted.panopto.com/Panopto/Pages/Embed.aspx?id=b7e97509-2ecf-4fa0-b39b-b0510109a318)[Azure Marketplace](https://netapp.hosted.panopto.com/Panopto/Pages/Embed.aspx?id=b7e97509-2ecf-4fa0-b39b-b0510109a318)[订](https://netapp.hosted.panopto.com/Panopto/Pages/Embed.aspx?id=b7e97509-2ecf-4fa0-b39b-b0510109a318)[阅](https://netapp.hosted.panopto.com/Panopto/Pages/Embed.aspx?id=b7e97509-2ecf-4fa0-b39b-b0510109a318)[BlueXP](https://netapp.hosted.panopto.com/Panopto/Pages/Embed.aspx?id=b7e97509-2ecf-4fa0-b39b-b0510109a318)

- 5. \* 服务 \*:保持服务处于启用状态或禁用不想在 Cloud Volumes ONTAP 中使用的单个服务。
	- ["](https://docs.netapp.com/us-en/bluexp-classification/concept-cloud-compliance.html)[了解有关](https://docs.netapp.com/us-en/bluexp-classification/concept-cloud-compliance.html)[BlueXP](https://docs.netapp.com/us-en/bluexp-classification/concept-cloud-compliance.html)[分类的更多信息](https://docs.netapp.com/us-en/bluexp-classification/concept-cloud-compliance.html)["](https://docs.netapp.com/us-en/bluexp-classification/concept-cloud-compliance.html)
	- ["](https://docs.netapp.com/us-en/bluexp-backup-recovery/concept-backup-to-cloud.html)[了解有关](https://docs.netapp.com/us-en/bluexp-backup-recovery/concept-backup-to-cloud.html)[BlueXP](https://docs.netapp.com/us-en/bluexp-backup-recovery/concept-backup-to-cloud.html)[备份](https://docs.netapp.com/us-en/bluexp-backup-recovery/concept-backup-to-cloud.html)[和](https://docs.netapp.com/us-en/bluexp-backup-recovery/concept-backup-to-cloud.html)[恢](https://docs.netapp.com/us-en/bluexp-backup-recovery/concept-backup-to-cloud.html)[复](https://docs.netapp.com/us-en/bluexp-backup-recovery/concept-backup-to-cloud.html)[的更多信息](https://docs.netapp.com/us-en/bluexp-backup-recovery/concept-backup-to-cloud.html)["](https://docs.netapp.com/us-en/bluexp-backup-recovery/concept-backup-to-cloud.html)

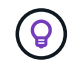

如果要使用WORM和数据分层、则必须禁用BlueXP备份和恢复、并部署9.8或更高版本 的Cloud Volumes ONTAP 工作环境。

- 6. 高可用性部署模式:
	- a. 选择\*单个可用性区域\*或\*多个可用性区域\*。
	- b. 位置和连接(单个AZ)和\*区域和连接\*(多个AZs)
		- 对于单个AZ、请选择一个区域、vNet和子网。
		- 对于多个AZs、请为节点1选择一个区域、vNet、子网、分区以及为节点2选择分区。
	- c. 选中\*我已验证网络连接…\*复选框。

7. 连接:选择一个新资源组或现有资源组、然后选择是使用预定义的安全组还是使用您自己的资源组。

下表介绍了可能需要指导的字段:

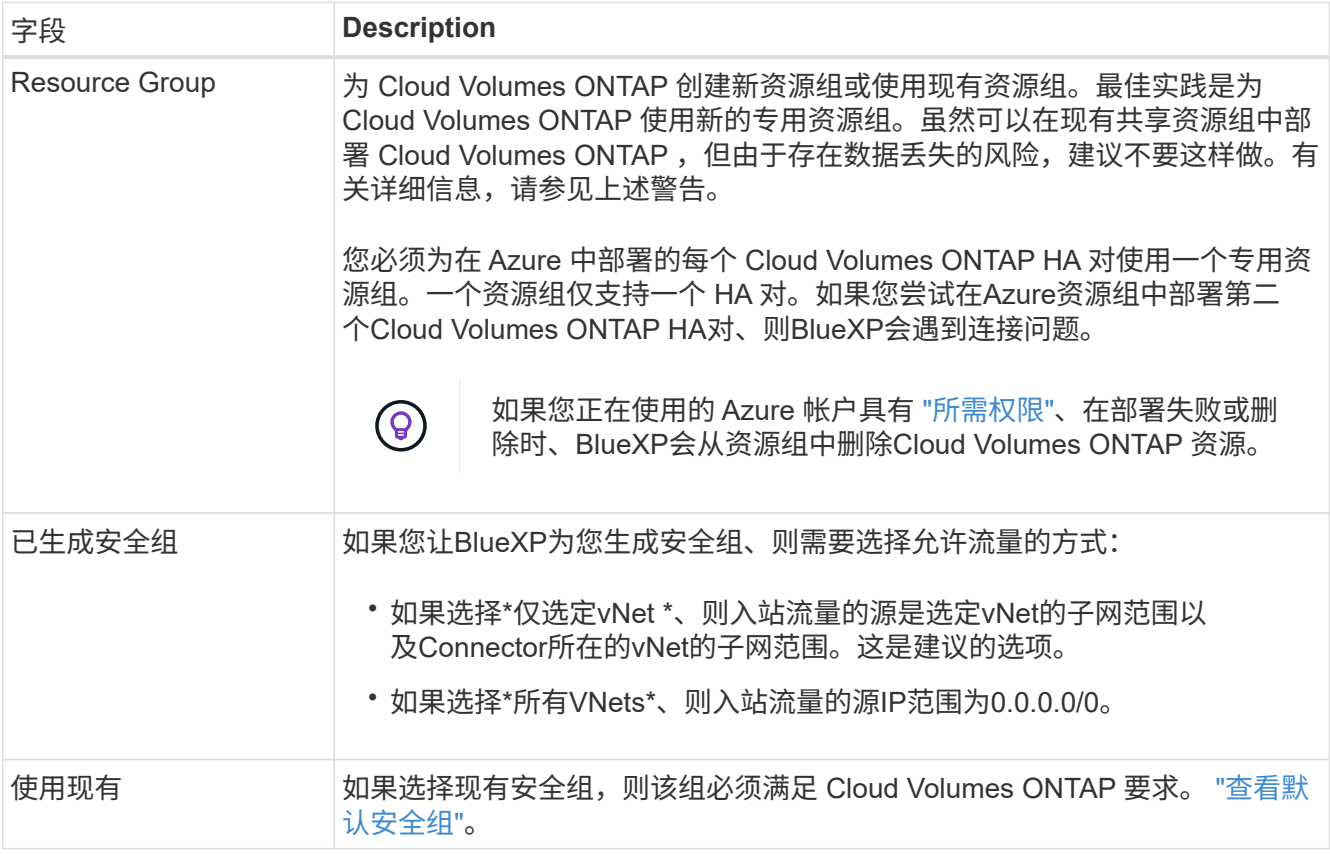

8. \* 充电方法和 NSS 帐户 \*: 指定要在此系统中使用的充电选项,然后指定 NetApp 支持站点帐户。

◦ ["](https://docs.netapp.com/zh-cn/bluexp-cloud-volumes-ontap/concept-licensing.html)[了解](https://docs.netapp.com/zh-cn/bluexp-cloud-volumes-ontap/concept-licensing.html) [Cloud Volumes ONTAP](https://docs.netapp.com/zh-cn/bluexp-cloud-volumes-ontap/concept-licensing.html) [的许可选项](https://docs.netapp.com/zh-cn/bluexp-cloud-volumes-ontap/concept-licensing.html)["](https://docs.netapp.com/zh-cn/bluexp-cloud-volumes-ontap/concept-licensing.html)。

◦ ["](#page-17-0)[了解如何设置许可](#page-17-0)["](#page-17-0)。

9. 预配置软件包:选择一个软件包以快速部署Cloud Volumes ONTAP 系统、或者单击\*更改配置\*。

如果选择其中一个包、则只需指定卷、然后检查并批准配置。

10. 许可:根据需要更改Cloud Volumes ONTAP 版本并选择虚拟机类型。

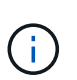

如果选定版本具有较新的候选版本、通用可用性或修补程序版本、则在创建工作环境 时、BlueXP会将系统更新到该版本。例如、如果选择Cloud Volumes ONTAP 9.10.1和9.10.1 P4可用、则会发生更新。更新不会从一个版本更新到另一个版本,例如从 9.6 到 9.7 。

- 11. \*订阅Azure Marketplace \*: 如果BlueXP无法启用Cloud Volumes ONTAP 的编程部署、请按照以下步骤操 作。
- 12. \* 底层存储资源 \*: 选择初始聚合的设置:磁盘类型, 每个磁盘的大小以及是否应启用到 Blob 存储的数据分 层。

请注意以下事项:

◦ 磁盘大小适用于初始聚合中的所有磁盘以及使用简单配置选项时BlueXP创建的任何其他聚合。您可以使 用高级分配选项创建使用不同磁盘大小的聚合。

有关选择磁盘大小的帮助、请参见 ["](https://docs.netapp.com/us-en/bluexp-cloud-volumes-ontap/task-planning-your-config-azure.html#size-your-system-in-azure)[在](https://docs.netapp.com/us-en/bluexp-cloud-volumes-ontap/task-planning-your-config-azure.html#size-your-system-in-azure)[Azure](https://docs.netapp.com/us-en/bluexp-cloud-volumes-ontap/task-planning-your-config-azure.html#size-your-system-in-azure)[中调整系统大小](https://docs.netapp.com/us-en/bluexp-cloud-volumes-ontap/task-planning-your-config-azure.html#size-your-system-in-azure)["](https://docs.netapp.com/us-en/bluexp-cloud-volumes-ontap/task-planning-your-config-azure.html#size-your-system-in-azure)。

- 您可以在创建或编辑卷时选择特定的卷分层策略。
- 如果禁用数据分层,则可以在后续聚合上启用它。

["](https://docs.netapp.com/zh-cn/bluexp-cloud-volumes-ontap/concept-data-tiering.html)[了解有关数据分层的更多信息。](https://docs.netapp.com/zh-cn/bluexp-cloud-volumes-ontap/concept-data-tiering.html)["](https://docs.netapp.com/zh-cn/bluexp-cloud-volumes-ontap/concept-data-tiering.html)。

#### 13. 写入速度和**WORM**:

a. 如果需要、选择\*正常\*或\*高\*写入速度。

["](https://docs.netapp.com/zh-cn/bluexp-cloud-volumes-ontap/concept-write-speed.html)[了解有关](https://docs.netapp.com/zh-cn/bluexp-cloud-volumes-ontap/concept-write-speed.html)[写入](https://docs.netapp.com/zh-cn/bluexp-cloud-volumes-ontap/concept-write-speed.html)[速](https://docs.netapp.com/zh-cn/bluexp-cloud-volumes-ontap/concept-write-speed.html)[度](https://docs.netapp.com/zh-cn/bluexp-cloud-volumes-ontap/concept-write-speed.html)[的更多信息。](https://docs.netapp.com/zh-cn/bluexp-cloud-volumes-ontap/concept-write-speed.html)["](https://docs.netapp.com/zh-cn/bluexp-cloud-volumes-ontap/concept-write-speed.html)。

b. 根据需要激活一次写入、多次读取(WORM)存储。

此选项仅适用于某些VM类型。要了解支持的VM类型、请参见 ["HA](https://docs.netapp.com/us-en/cloud-volumes-ontap-relnotes/reference-configs-azure.html#ha-pairs)[对支持](https://docs.netapp.com/us-en/cloud-volumes-ontap-relnotes/reference-configs-azure.html#ha-pairs)[按](https://docs.netapp.com/us-en/cloud-volumes-ontap-relnotes/reference-configs-azure.html#ha-pairs)[许可证配置](https://docs.netapp.com/us-en/cloud-volumes-ontap-relnotes/reference-configs-azure.html#ha-pairs)["](https://docs.netapp.com/us-en/cloud-volumes-ontap-relnotes/reference-configs-azure.html#ha-pairs)。

如果为Cloud Volumes ONTAP 9.7及更低版本启用了数据分层、则无法启用WORM。启用WORM和分层 后、将阻止还原或降级到Cloud Volumes ONTAP 9.8。

["](https://docs.netapp.com/zh-cn/bluexp-cloud-volumes-ontap/concept-worm.html)[了解有关](https://docs.netapp.com/zh-cn/bluexp-cloud-volumes-ontap/concept-worm.html) [WORM](https://docs.netapp.com/zh-cn/bluexp-cloud-volumes-ontap/concept-worm.html) [存储的更多信息。](https://docs.netapp.com/zh-cn/bluexp-cloud-volumes-ontap/concept-worm.html)["](https://docs.netapp.com/zh-cn/bluexp-cloud-volumes-ontap/concept-worm.html)。

- a. 如果激活了WORM存储、请选择保留期限。
- 14. 安全通信到存储和WORM: 选择是否启用与Azure存储帐户的HTTPS连接、并根据需要激活一次写入、多次 读取(WORM)存储。

HTTPS连接从Cloud Volumes ONTAP 9.7 HA对连接到Azure页面Blob存储帐户。请注意,启用此选项可能 会影响写入性能。创建工作环境后,您无法更改此设置。

["](https://docs.netapp.com/zh-cn/bluexp-cloud-volumes-ontap/concept-worm.html)[了解有关](https://docs.netapp.com/zh-cn/bluexp-cloud-volumes-ontap/concept-worm.html) [WORM](https://docs.netapp.com/zh-cn/bluexp-cloud-volumes-ontap/concept-worm.html) [存储的更多信息。](https://docs.netapp.com/zh-cn/bluexp-cloud-volumes-ontap/concept-worm.html)["](https://docs.netapp.com/zh-cn/bluexp-cloud-volumes-ontap/concept-worm.html)。

如果启用了数据分层,则无法启用 WORM 。

["](https://docs.netapp.com/zh-cn/bluexp-cloud-volumes-ontap/concept-worm.html)[了解有关](https://docs.netapp.com/zh-cn/bluexp-cloud-volumes-ontap/concept-worm.html) [WORM](https://docs.netapp.com/zh-cn/bluexp-cloud-volumes-ontap/concept-worm.html) [存储的更多信息。](https://docs.netapp.com/zh-cn/bluexp-cloud-volumes-ontap/concept-worm.html)["](https://docs.netapp.com/zh-cn/bluexp-cloud-volumes-ontap/concept-worm.html)。

15. \* 创建卷 \*: 输入新卷的详细信息或单击 \* 跳过 \*。

["](https://docs.netapp.com/zh-cn/bluexp-cloud-volumes-ontap/concept-client-protocols.html)[了解支持的客户](https://docs.netapp.com/zh-cn/bluexp-cloud-volumes-ontap/concept-client-protocols.html)[端协议](https://docs.netapp.com/zh-cn/bluexp-cloud-volumes-ontap/concept-client-protocols.html)[和](https://docs.netapp.com/zh-cn/bluexp-cloud-volumes-ontap/concept-client-protocols.html)[版本](https://docs.netapp.com/zh-cn/bluexp-cloud-volumes-ontap/concept-client-protocols.html)["](https://docs.netapp.com/zh-cn/bluexp-cloud-volumes-ontap/concept-client-protocols.html)。

本页中的某些字段是不言自明的。下表介绍了可能需要指导的字段:

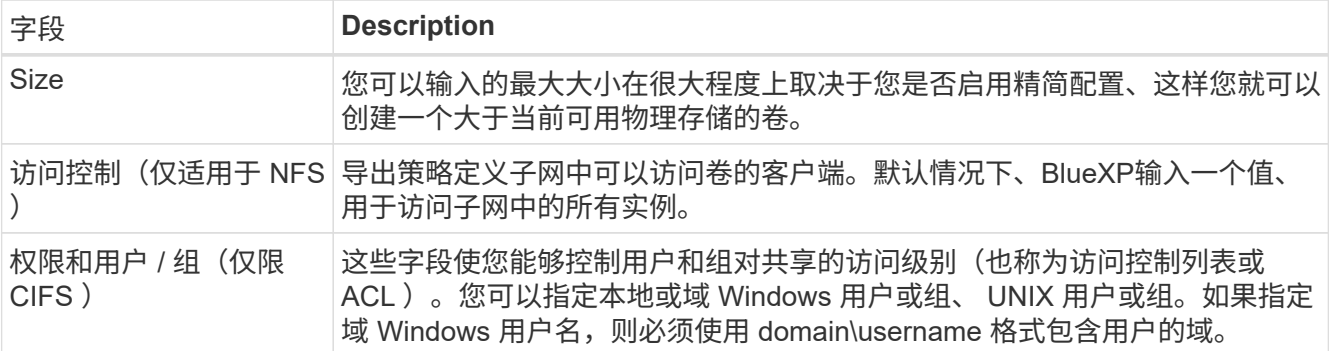

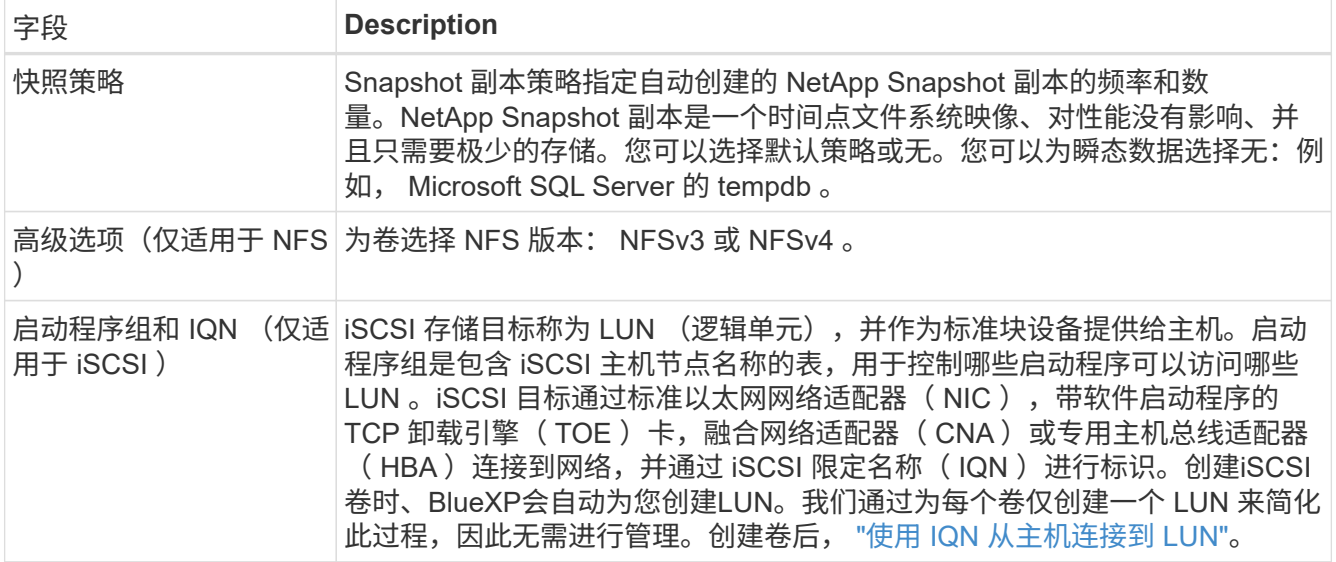

## 下图显示了已填写 CIFS 协议的卷页面:

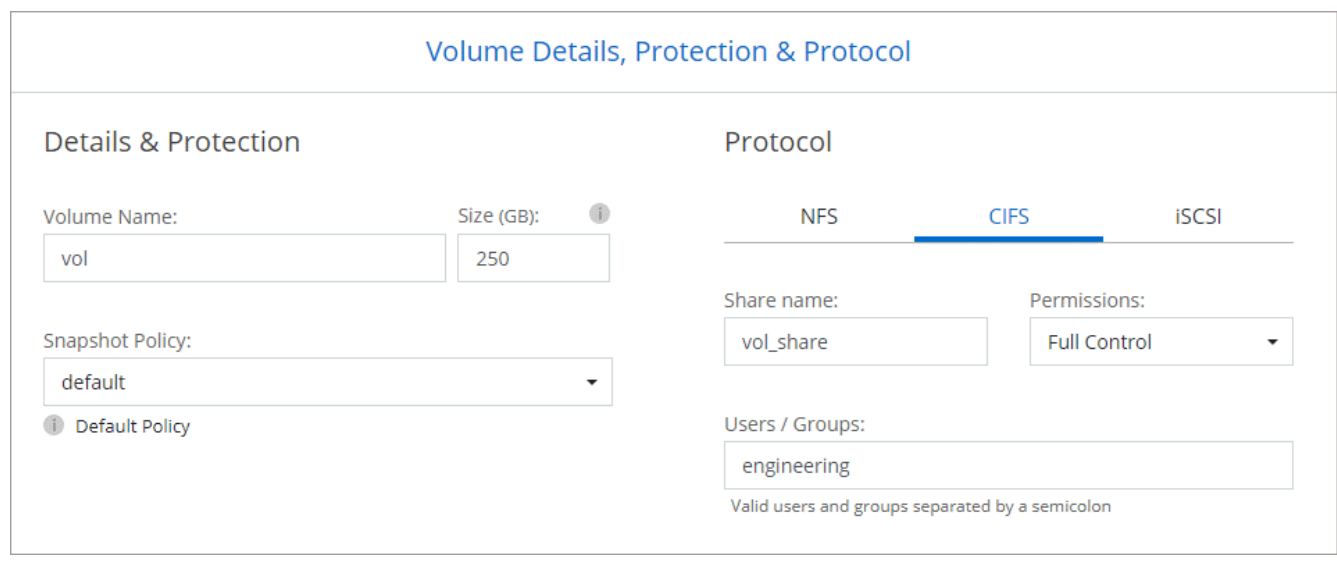

## 16. \* CIFS 设置 \*: 如果选择 CIFS 协议, 请设置 CIFS 服务器。

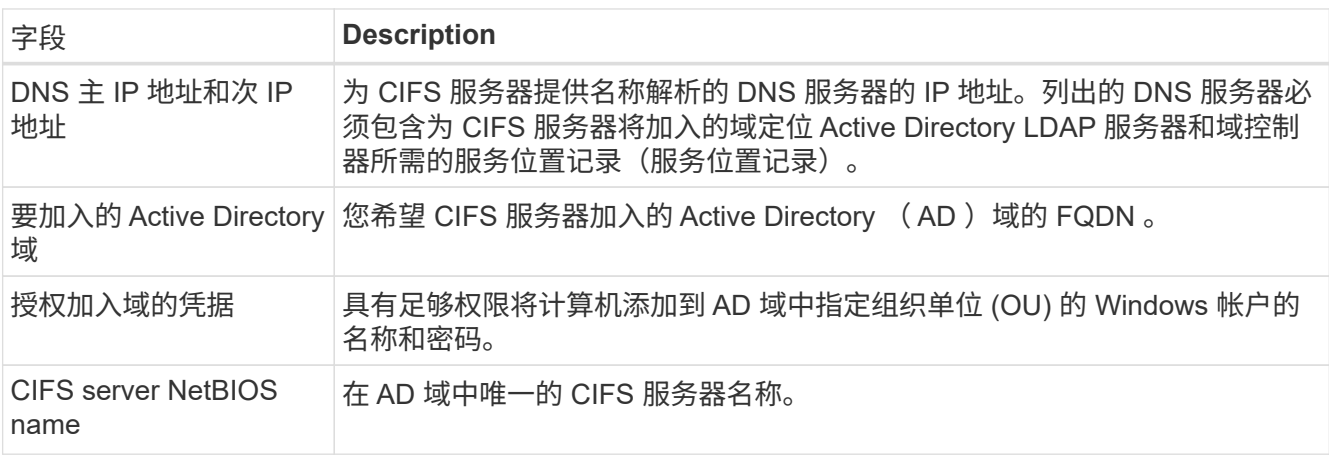

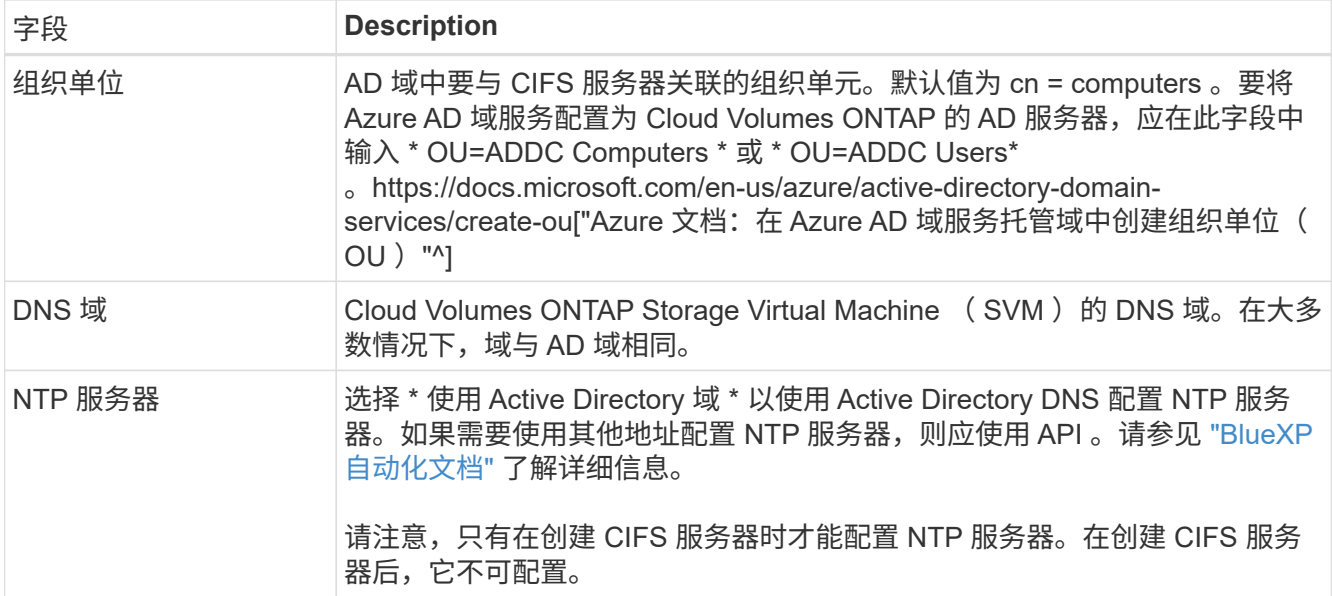

17. \* 使用情况配置文件,磁盘类型和分层策略 \* : 选择是否要启用存储效率功能,并根据需要更改卷分层策 略。

有关详细信息,请参见 ["](https://docs.netapp.com/us-en/bluexp-cloud-volumes-ontap/task-planning-your-config-azure.html#choose-a-volume-usage-profile)[选择卷使用](https://docs.netapp.com/us-en/bluexp-cloud-volumes-ontap/task-planning-your-config-azure.html#choose-a-volume-usage-profile)[情况](https://docs.netapp.com/us-en/bluexp-cloud-volumes-ontap/task-planning-your-config-azure.html#choose-a-volume-usage-profile)[配置文件](https://docs.netapp.com/us-en/bluexp-cloud-volumes-ontap/task-planning-your-config-azure.html#choose-a-volume-usage-profile)["](https://docs.netapp.com/us-en/bluexp-cloud-volumes-ontap/task-planning-your-config-azure.html#choose-a-volume-usage-profile) 和 ["](https://docs.netapp.com/zh-cn/bluexp-cloud-volumes-ontap/concept-data-tiering.html)[数据分层](https://docs.netapp.com/zh-cn/bluexp-cloud-volumes-ontap/concept-data-tiering.html)[概](https://docs.netapp.com/zh-cn/bluexp-cloud-volumes-ontap/concept-data-tiering.html)[述](https://docs.netapp.com/zh-cn/bluexp-cloud-volumes-ontap/concept-data-tiering.html)["](https://docs.netapp.com/zh-cn/bluexp-cloud-volumes-ontap/concept-data-tiering.html)。

- 18. \* 审核并批准 \* : 审核并确认您的选择。
	- a. 查看有关配置的详细信息。
	- b. 单击\*更多信息\*以查看有关支持和BlueXP将购买的Azure资源的详细信息。
	- c. 选中 \* 我了解 …\* 复选框。
	- d. 单击 \* 执行 \* 。

结果

BlueXP部署Cloud Volumes ONTAP 系统。您可以跟踪时间链中的进度。

如果您在部署 Cloud Volumes ONTAP 系统时遇到任何问题、请查看故障消息。您也可以选择工作环境并单击 \* 重新创建环境 \* 。

要获得更多帮助,请转至 ["NetApp Cloud Volumes ONTAP](https://mysupport.netapp.com/site/products/all/details/cloud-volumes-ontap/guideme-tab) [支持](https://mysupport.netapp.com/site/products/all/details/cloud-volumes-ontap/guideme-tab)["](https://mysupport.netapp.com/site/products/all/details/cloud-volumes-ontap/guideme-tab)。

完成后

- 如果配置了 CIFS 共享、请授予用户或组对文件和文件夹的权限、并验证这些用户是否可以访问该共享并创 建文件。
- 如果要对卷应用配额、请使用 System Manager 或 CLI 。

配额允许您限制或跟踪用户、组或 qtree 使用的磁盘空间和文件数量。

#### 版权信息

版权所有 © 2024 NetApp, Inc.。保留所有权利。中国印刷。未经版权所有者事先书面许可,本文档中受版权保 护的任何部分不得以任何形式或通过任何手段(图片、电子或机械方式,包括影印、录音、录像或存储在电子检 索系统中)进行复制。

从受版权保护的 NetApp 资料派生的软件受以下许可和免责声明的约束:

本软件由 NetApp 按"原样"提供,不含任何明示或暗示担保,包括但不限于适销性以及针对特定用途的适用性的 隐含担保,特此声明不承担任何责任。在任何情况下,对于因使用本软件而以任何方式造成的任何直接性、间接 性、偶然性、特殊性、惩罚性或后果性损失(包括但不限于购买替代商品或服务;使用、数据或利润方面的损失 ;或者业务中断),无论原因如何以及基于何种责任理论,无论出于合同、严格责任或侵权行为(包括疏忽或其 他行为),NetApp 均不承担责任,即使已被告知存在上述损失的可能性。

NetApp 保留在不另行通知的情况下随时对本文档所述的任何产品进行更改的权利。除非 NetApp 以书面形式明 确同意,否则 NetApp 不承担因使用本文档所述产品而产生的任何责任或义务。使用或购买本产品不表示获得 NetApp 的任何专利权、商标权或任何其他知识产权许可。

本手册中描述的产品可能受一项或多项美国专利、外国专利或正在申请的专利的保护。

有限权利说明:政府使用、复制或公开本文档受 DFARS 252.227-7013 (2014 年 2 月)和 FAR 52.227-19 (2007 年 12 月)中"技术数据权利 — 非商用"条款第 (b)(3) 条规定的限制条件的约束。

本文档中所含数据与商业产品和/或商业服务(定义见 FAR 2.101)相关,属于 NetApp, Inc. 的专有信息。根据 本协议提供的所有 NetApp 技术数据和计算机软件具有商业性质,并完全由私人出资开发。 美国政府对这些数 据的使用权具有非排他性、全球性、受限且不可撤销的许可,该许可既不可转让,也不可再许可,但仅限在与交 付数据所依据的美国政府合同有关且受合同支持的情况下使用。除本文档规定的情形外,未经 NetApp, Inc. 事先 书面批准,不得使用、披露、复制、修改、操作或显示这些数据。美国政府对国防部的授权仅限于 DFARS 的第 252.227-7015(b)(2014 年 2 月)条款中明确的权利。

商标信息

NetApp、NetApp 标识和 <http://www.netapp.com/TM> 上所列的商标是 NetApp, Inc. 的商标。其他公司和产品名 称可能是其各自所有者的商标。